تهانينا، أنت و **Air MacBook** ّ اخلاص بك معد أحدكما لآلخر**.**

# <mark>أهلا وسهلا بك في MacBook Air الخاص</mark> بك**.**<br>www.apple.com/macbookair

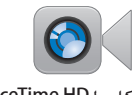

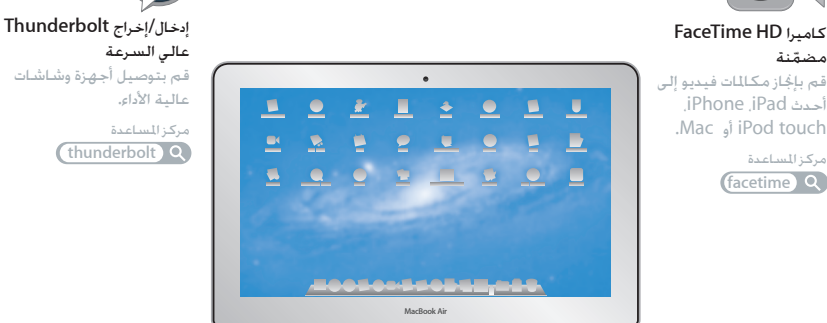

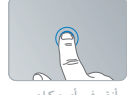

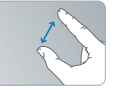

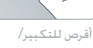

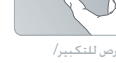

التصغير

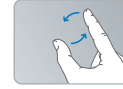

تدوير الصور

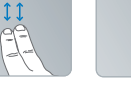

قم بالتمرير إلى الأعلى أو إلى الأسفل

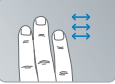

قم بالتبديل بين تطبيقات أنقر في أي مكان عرض تعمل بملء الشاشة

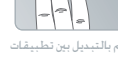

Mission Control

لوحة التعقب متعددة اللمس قم باستخدام مثل هذه الحركات للتحكم بجهاز Mac الخاص بك.

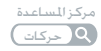

# **OS** X Lion www.apple.com/macosx

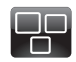

**Mission Control** عرض شامل لما يتم تشغيله في Mac الخاص بك.

مركز المساعدة **c** mission control **Q** 

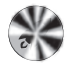

**Launchpad**

وصول سريع إلى كافة التطبيقات الموجودة لديك في مكان واحد.

> **aunchpad Q** مركز المساعدة

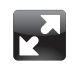

ملء الشاشة قم بعرض التطبيقات بملء الشاشة بنقرة واحدة.

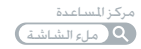

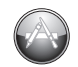

**Mac App Store** الطريقة الأفضل لاكتشاف تطبيقات Mac وتنزيلها.

مركز المساعدة mac app store **Q** 

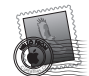

**Mail** قم بتجميع رسائلك حسب المحادثات.

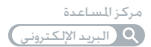

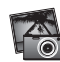

**iPhoto** قم بتنظيم، تحرير ومشاركة صورك.

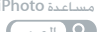

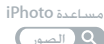

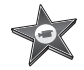

**iMovie** قم بتحويل مقاطع الفيديو البيتية إلى معرض أفلام.

مساعدة **iMovie**

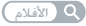

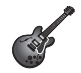

**GarageBand** قم بإنشاء أغانٍ تروق لها الأذن بسهولة.

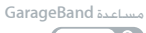

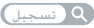

# احملتويات

# لصفلا **ال** [جاهز،](#page-6-0) إعداد، [انطلق](#page-6-0)

- [8](#page-7-0) ً مرحبًا
- [9](#page-8-0) [ما الذي في الصندوق](#page-8-0)
- [9](#page-8-0) إعداد [Air MacBook](#page-8-0) اخلاص بك
- [14](#page-13-0) [احلصول على معلومات إضافية من داخل](#page-13-0) Air MacBook اخلاص بك.
	- [17](#page-16-0) جعل Air MacBook [ينام أو إيقاف تشغيله](#page-16-0)

# لصفلا **ال** [احلياة مع](#page-18-0) **[Air MacBook](#page-18-0)** اخلاص بك

- [20](#page-19-0) [املزايا األساسية لـ](#page-19-0) Air MacBook اخلاص بك
- [22](#page-21-0) [مزايا لوحة املفاتيح في](#page-21-0) Air MacBook اخلاص بك
	- [24](#page-23-0) املنافذ في [Air MacBook](#page-23-0) اخلاص بك
	- [26](#page-25-0) [استخدام لوحة التعقب متعددة اللمس](#page-25-0)
- [30](#page-29-0) تشغيل Air MacBook [اخلاص بك بواسطة طاقة البطارية](#page-29-0)
	- [31](#page-30-0) [احلصول على إجابات](#page-30-0)

# لصفلا **ال** [م](#page-34-0)شكلة، [تعرف على احلل](#page-34-0)

- [36](#page-35-0) [درهم وقاية](#page-35-0)
- [36](#page-35-0) [املشاكل التي متنعك من استخدام](#page-35-0) Air MacBook اخلاص بك
	- [39](#page-38-0) تصليح، [استعادة أو إعادة تثبيت برنامج](#page-38-0) X OS Mac
		- [44](#page-43-0) التحقق من وجود مشكلة في المكوّنات

- [45](#page-44-0) مشاكل في اتصال الإنترنت الخاص بك
	- [46](#page-45-0) [مشاكل في اتصاالت](#page-45-0) Fi-Wi
		- [46](#page-45-0) إبقاء برنامجك محدّثا
	- [47](#page-46-0) ملعرفة املزيد، [اخلدمة والدعم](#page-46-0)
- [49](#page-48-0) [حتديد موقع الرقم التسلسلي اخلاص مبنتجك](#page-48-0)

الفصل **4:** أخير[ًا وليس آخر](#page-50-0)ًا

- [52](#page-51-0) [معلومات أمان هامة](#page-51-0)
- [58](#page-57-0) [فهم السالمة الصحية](#page-57-0)
	- [60](#page-59-0) [Apple](#page-59-0) والبيئة
- Regulatory Compliance Information [61](#page-60-0)

<span id="page-6-0"></span>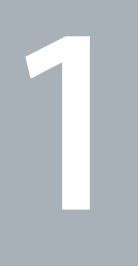

# جاهز، إعداد، انطلق

www.apple.com/macbookair

مساعد الترحيل **Mac** مساعدة مركز املساعدة **Assistant Migration**

<span id="page-7-0"></span>مرحجَّاً<br>نهانينا على شرائك MacBook Air. إن MacBook Air مصمما انسيابيًا للحمل وللتجربة اللاسلكية الكاملة. اقرأ هذا الفصل للمساعدة في بدء إعداد واستخدام Air MacBook اخلاص بك.

- Â إذا كنت تعرف أنك لن تقوم بترحيل معلومات من Mac آخر، وأنت ترغب في أن تبدأ استخدام Air MacBook حاال، ميكنك اتباع مساعد اإلعداد إلعداد Air MacBook اخلاص بك بسرعة. للمزيد من المعلومات، أنظر [صفحة](#page-10-0) 11.
- Â إذا رغبت في ترحيل املعلومات من جهاز Mac أو PC آخر إلى Air MacBook، ميكنك اتباع مساعد اإلعداد وحتديد جهاز Mac أو PC الذي ترغب بنقل اللعلومات منه. للمزيد من اللعلومات, أنظر [صفحة](#page-10-0) 11.
	- Â بعد أن تقوم بإعداد Air MacBook، وإذا رغبت في إحضار مضامني من أقراص DVD أو CD إلى داخل Air MacBook اخلاص بك، ميكنك إعداد جهاز كمبيوتر Mac أو كمبيوتر PC واحد أو أكثر للمشاركة مع Air MacBook اخلاص بك. للمزيد من املعلومات، أنظر [صفحة](#page-13-1) .14

ميكنك استعراض وتنزيل تطبيقات مجانية أو مشتراة من Store App Mac، الذي ميكن فتحه من Launchpad أو من Dock اخلاص بك.

هام: قم بقراءة جميع تعليمات التثبيت (ومعلومات الأمان التي تبدأ في ال[صفحة](#page-51-1) صفحة 52) بتأن قبل أن تستخدم Air MacBook اخلاص بك للمرة األولى.

ميكن العثور على الكثير من اإلجابات حول Air MacBook اخلاص بك في مركز املساعدة. للحصول على معلومات حول استخدام مركز المساعدة، أنظر ["](#page-30-1)الحصول على إجابات" في صفحة 31. ميكن لشركة Apple أن تطرح إصدارات وحتديثات جديدة لبرنامج نظام التشغيل اخلاص بها، ولذلك ميكن للصور املعروضة في هذا الكتاب أن تختلف قليال عما تراه على الشاشة.

ما الذي في الصندوق

<span id="page-8-0"></span>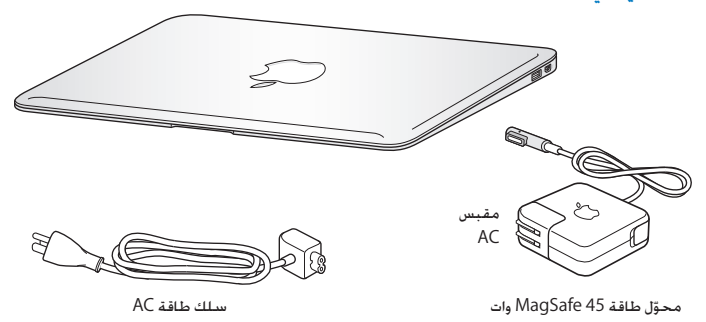

يام: قم بإزالة الشريط الواقي عن محوّل الطاقة 45W MagSafe قبل إعداد MacBook Air الخاص بك.

# إعداد Air MacBook اخلاص بك

مت تصميم Air MacBook اخلاص بك ليتسنى لك إعداده بسرعة والبدء في استخدامه في احلال. تأخذك الصفحات التالية عبر عملية الإعداد بما فيها المهام التالية:

- وصل محوّل الطاقة 45W MagSafe
	- Â تشغيل Air MacBook اخلاص بك
- Â استخدام مساعد التثبيت والوصول إلى شبكة وتكوين اسم مستخدم وإعدادات أخرى
	- Â إعداد سطح مكتب وتفضيالت X OS Mac

ا**لخطوة 1: ق**م بوصل محول الطاقة 45W MagSafe لتوفير الطاقة من أجل MacBook Air ولشحن **البطارية.**

نأكـد من أنه تم إدخال القابس AC في محوَل الطاقة وأن الأسنان الإلكـترونية الموجودة في قابس AC مدودة كـليًا. قم بإدخال قابس AC من محوّل الطاقة في منفذ الطاقة وموصّل MagSafe في منفذ الطاقة التابع لـ MagSafe. مع اقتراب وصول مو ّصل MagSafe إلى املنفذ، ستشعر بقوة مغناطيسية جتذبه إلى الداخل.

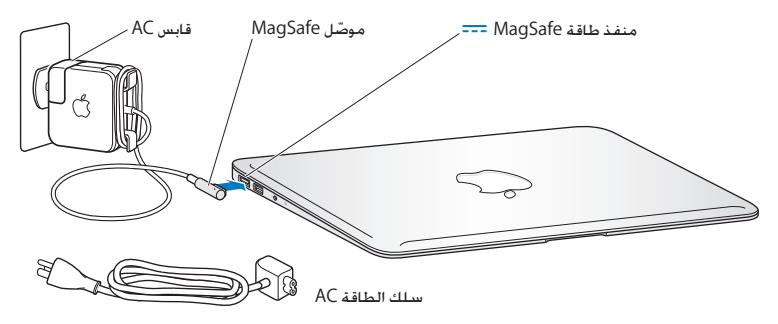

لإطالة مدى محوَل الطاقة الخاص بك. قم باستبدال قابس AC بسلك طاقة AC. أولاً قم بجذب قابس AC لإخراجه من الْحقول. وبعدها قم بوصل سلك الطاقة AC المرفق بالحُوّل. متأكدًا من دخوله بشكل ثابت. قم بوصل الطرف الآخر مبنفذ طاقة.

عندما تقوم بفصل محوَل الطاقة من المنفذ أو من الكمبيوتر. قم بجذب القابس. وليس السلك.

عندما تقوم بوصل محوَل الطاقة بــ MacBook Air الخاص بك للمرة الأولى. يبدأ ضوء المؤشر الموجود على موصَل MagSafe بالإضاءة. الضوء الكهرماني يشير إلى أنه يتم شحن البطارية. الضوء الأخضر يشير إلى أنه تم شحن البطارية <sup>ب</sup>مامًا. إذا كنت لا ترى الضوء. تأكد من أن الموصَل موضوع بشكل صحيح وأن محوَل الطاقة موصول إلى منفذ الطاقة. **وطخلا ال اضغط على زر الطاقة )**R**( لفترة قصيرة لتشغيل Air MacBook اخلاص بك.** 

زر الطاقة موجود في الزاوية العلوية اليمنى من لوحة املفاتيح. عندما تقوم بتشغيل Air MacBook اخلاص بك، ستسمع نغمة بدء التشغيل.

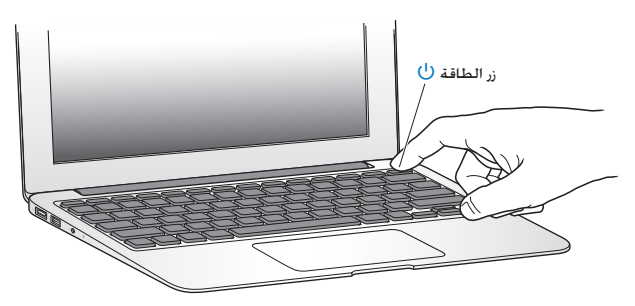

يستغرق MacBook Air عدة ثوان ليبدأ التشغيل. بعد أن يبدأ التشغيل. سيفتح مساعد الإعداد تلقائيًا. إذا كان ال ميكن بدء تشغيل Air MacBook أنظر [صفحة](#page-37-0) .38

### <span id="page-10-0"></span>**اخلطوة :3 تكوين Air MacBook اخلاص بك بواسطة مساعد اإلعداد**

في املرة األولى التي تشغل فيها Air MacBook، يبدأ مساعد اإلعداد. مساعد اإلعداد يساعدك في حتديد شبكة Fi-Wi اخلاصة بك، قم بإعداد حساب مستخدم، وانقل معلومات من Mac أو جهاز كمبيوتر آخر. ميكنك أيضا نقل معلومات من نسخ احتياطي في Machine Time أو قرص آخر.

إذا قمت بالترحيل من Mac آخر، قد تكون بحاجة إلى حتديث البرنامج، إذا لم يكن جهاز Mac اآلخر يحتوي على إصدار 10.5.3 X OS Mac أو أحدث مثبتا فيه. للترحيل من جهاز PC، قم بتنزيل مساعد الترحيل من mac-to-migrate/com.apple.www، وقم بتثبيته في جهاز PC الذي ترغب في الترحيل منه. بعد أن تقوم بتشغيل مساعد اإلعداد في Air MacBook اخلاص بك، ميكنك تركه في سياق العملية من دون اخلروج، االنتقال إلى كمبيوتر آخر إذا كنت بحاجة إلى حتديث برامجه، ومن ثم العودة إلى Air MacBook اخلاص بك إلكمال اإلعداد.

ملاحظة: إذا كنت لا تستخدم مساعد الإعداد لنقل العلومات عند بدء تشغيل MacBook Air للمرة الأولى، مكنك أن تفعل ذلك لاحقًا بواسطة استخدام مساعد الترحيل. قم بفتح مساعد الترحيل في مجلد الأدوات في Launchpad. للحصول على مساعدة في استخدام مساعد الترحيل، قم بفتح مركز املساعدة وابحث عن "مساعد الترحيل".

إلعداد **Air MacBook** اخلاص بك**.**

- 1 في مساعد اإلعداد، اتبع التعليمات الظاهرة على الشاشة حتى تصل إلى شاشة "نقل املعلومات إلى Mac هذا".
- 2 قم بإنجاز إعداد أولى. إعداد مع ترحيل أو قم بنقل المعلومات من نسخة احتياطية في Time Machine أو قرص آخر.
	- Â إلجناز إعداد أولي قم بتحديد"عدم النقل اآلن" وانقر على متابعة. اتبع البالغات املتبقية لتحديد شبكتك السلكية أو الالسلكية، إعداد حساب واخرج من مساعد اإلعداد.
	- Â إلجناز مع ترحيل، قم بتحديد "من جهاز Mac آخر أو PC "وانقر على متابعة. اتبع التعليمات الظاهرة على الشاشة لتحديد جهاز Mac أو PC الذي ترغب بالترحيل منه. يجب على جهاز Mac أو PC اخلاص بك أن يكون على نفس الشبكة السلكية أو الالسلكية. تابع التعليمات الظاهرة على الشاشة للترحيل.
- Â لنقل املعلومات من نسخ احتياطي في Machine Time أو من قرص آخر، قم بتحديد "من نسخ احتياطي في Time Machine أو قرص آخر" وانقر على متابعة. قم بتحديد النسخة الاحتياطية أو القرص الآخر الذي ترغب بالترحيل منهما. تابع التعليمات على الشاشة.

إذا قررت أنك لا تريد الاحتفاظ بجهاز الكمبيوتر الآخر أو استعماله. من المفضل إلغاء تفويضه بتشغيل الموسيقى. مقاطع الفيديو، أو الكتب الصوتية التي قمت بشرائها من Store iTunes. إن من شأن إلغاء تفويض الكمبيوتر أن يحول دون تشغيل الأغاني، مقاطع الفيديو. أو الكتب الصوتية من قبل شخص آخر ويحرر تفويض استعمال آخر. للمزيد من المعلومات حول إلغاء التفويض. قم باختيار iTunes Help من قائمة المعلومات في iTunes Store.

**اخلطوة :4 تخصيص سطح مكتب X OS Mac وتعيني تفضيالته.**

ميكنك أن تدع سطح املكتب لديك يبدو بسرعة كما تريد باستخدام تفضيالت النظام، وهي مركز األوامر اخلاص بك ملعظم اإلعدادات على Air MacBook اخلاص بك.

اختر Apple( > )تفضيالت النظام من شريط القائمة أو انقر على أيقونة تفضيالت النظام في Dock.

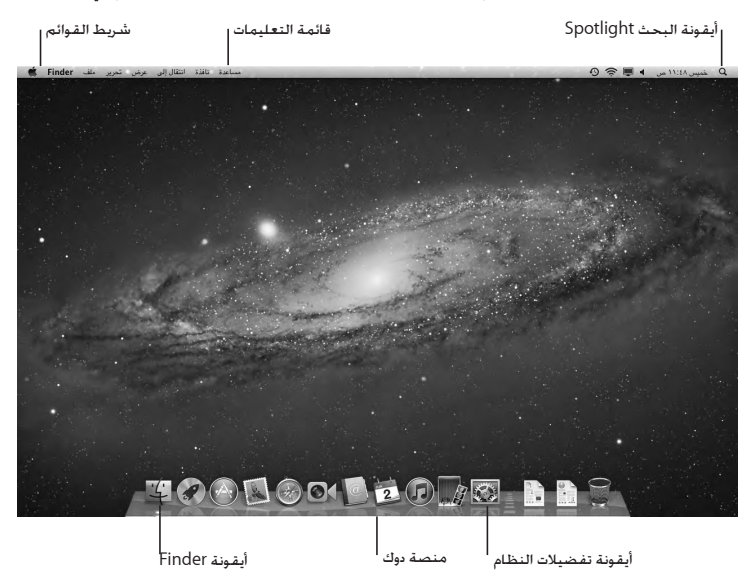

<span id="page-13-0"></span>هام: بمكن تعيين خيار لإعادة تعيين كلمة السر في تفضيلات المستخدمين والجموعات. في حال نسيت كلمة سر دخولك. للمساعدة قي تفضيلات النظام. قم بفتح مركز المساعدة والبحث عن "تفضيلات النظام" أو عن التفضيل الحُدد الذي ترغب بالحصول على المساعدة بشأنه.

# احلصول على معلومات إضافية من داخل Air MacBook اخلاص بك.

يأتي Air MacBook اخلاص بك مزودًا ببضعة تطبيقات مثبتة، مبا فيها مجموعة التطبيقات iLife. ميكن تنزيل تطبيقات كثيرة أخرى من Store App Mac أو من اإلنترنت. إذا رغبت بتثبيت تطبيقات طرف ثالث من قرص DVD أو CD ميكنك:

- Â تثبيت التطبيقات في Air MacBook اخلاص بك أو مشاركة املعلومات باستخدام محرك أقراص ضوئي على كمبيوتر Mac أو PC آخر (إذا تم تعيين وتشغيل مشاركة DVD أو CD). للمزيد من المعلومات. أنظر الفصل التالي.
- Â قم بتوصيل SuperDrive اخلاص بـ Air MacBook( محرك أقراص ضوئي USB خارجي متوفر على حدة على العنوان (www.apple.com/store) منفذ USB في MacBook Air الخاص بك. ومن ثم أدخل قرص التثبيت اخلاص بك.

## <span id="page-13-1"></span>إعداد مشاركة **DVD** أو **CD**

ميكنك مشاركة Air MacBook اخلاص بك مع كمبيوتر Mac أو كمبيوتر PC آخر يحتوي على محرك أقراص ضوئي وهو موجود في ذات الشبكة السلكية أو الالسلكية. قم باستخدام هذا الكمبيوتر اآلخر بغرض:

- Â ترحيل املعلومات إلى Air MacBook بعد اإلعداد باستخدام مساعد الترحيل )للحصول على معلومات حول استخدام مساعدة الترحيل. قم بفتح مركز الساعدة وابحث عن  $"$ مساعد الترحيل $'$ ).
	- Â مشاركة محتويات أقراص DVD أو CD أو تثبيت تطبيقات )أنظر الفصل التالي(.

بكن للكمبيوتر الذي يحتوي على محرك الأقراص الضوئي أن يكون كمبيوتر Mac مزوّد بـ 10.4.11 OS X v10.4.11 أو ما ليـه. أو كـمبيوتر Windows XP ,Windows 7 أو Windows Vista. إذا كـان Mac مزوّدًا بنظام Mac OS X اإلصدار 10.5.3 أو ما يليه، فستكون مشاركة قرص DVD أو CD مثبتة مسبقا. ميكنك املشاركة مع أكثر من كمبيوتر واحد آخر، ولكن ميكنك استخدام كمبيوتر شريك آخر واحد في الوقت ذاته.

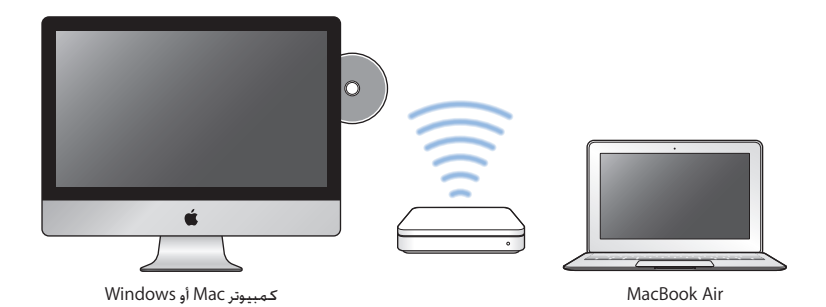

إذا كان الكمبيوتر اآلخر هو كمبيوتر PC أو Mac يحتوي على إصدار X OS Mac أقدم من ،10.5.3 قم بتنزيل برنامج إعداد مشاركة DVD أو CD إلى الكمبيوتر الشريك:

Â إذا كان الكمبيوتر اآلخر هو كمبيوتر PC، انتقل إلى 112DL/kb/com.apple.support وقم بتنزيل قرص DVD أو CD الخاص مشاركة الإعداد لِثبّت Windows. إذا كان الكمبيوتر الآخر هو كمبيوتر Mac. يحتوي على 10.5.2–10.4.11v X OS Mac، انتقل إلى 113DL/kb/com.apple.support وقم بتنزيل قرص DVD أو CD ّ اخلاص مبشاركة اإلعداد ملثبت Mac .

بعد أن تقوم بتنزيل البرنامج، اتبع اخلطوات املوجودة في الفصل التالي لتمكني مشاركة DVD أوCD، أو اقرأ التعليمات المفصّلة في 1777\support.apple.com/kb/H.

ماهه بعد أن تقوم بتثبيت قرص DVD أو CD اخلاص بحزمة إعداد املشاركة على الـ Mac اآلخر اخلاص بك، تأكد من أن لديك البرنامج الأخير، وذلك بواسطة اختيار Apple (♦) > حديث النظام. قم بتثبيت أي حديثات X OS Mac متوفرة.

إعداد مشاركة أقراص **DVD** أو **CD** ميكنك متكني مشاركة أقراص DVD أو CD على كمبيوتر Mac أو PC الستخدام ميزة القرص البعيد في Air MacBook. يتيح لك القرص البعيد مشاركة األقراص التي تقوم بإدخالها في محرك األقراص التابع للكمبيوتر الآخر. مكن لبعض الأقراص، مثل أقراص أفلام DVD وأقراص الألعاب أن تكون محمية من النسخ ولذلك لن تكون قابلة لالستخدام من خالل مشاركة أقراص DVD أو CD.

تأكد من أنه قد مت إعداد مشاركة قرص DVD أو CD مسبقا على أي كمبيوتر Mac أو PC ترغب باملشاركة معه. للمزيد من املعلومات، أنظر [صفحة](#page-13-1) .14

> لتمكني مشاركة **DVD** أو **CD**، إذا كان إذا كان الكمبيوتر اآلخر اخلاص بك هو كمبيوتر **Mac:** 1 تأكد من أن Air MacBook اخلاص بك وكمبيوتر Windows متصالن بنفس الشبكة الالسلكية.

- في Mac اآلخر، اختر Apple( > )تفضيالت النظام، وقم بفتح املشاركة.
- 2 في جزء املشاركة، اختر مشاركة DVD أو CD من قائمة اخلدمات. إذا كنت ترغب في أن يطلب املستخدمون اآلخرون إذنًا ملشاركة DVD أو CD، قم بتحديد "اسألني قبل السماح لآلخرين باستخدام محرك DVD اخلاص بي."

لتمكني مشاركة **DVD** أو **CD**، إذا كان الكمبيوتر اآلخر اخلاص بك هو كمبيوتر **PC:**

- 1 تأكد من أن Air MacBook اخلاص بك وكمبيوتر PC متصالن بنفس الشبكة الالسلكية.
	- 2 في كمبيوتر PC، قم بفتح لوحة التحكم مبشاركة DVD أو CD.
- 3 اختر "متكني مشاركة DVD أو CD". إذا كنت ترغب في أن يطلب املستخدمون اآلخرون إذنًا ملشاركة DVD أو CD، قم بتحديد "اسألني قبل السماح لآلخرين باستخدام محرك DVD اخلاص بي".

الستخدام **DVD** أو **CD** مشترك**:** 1 في الكمبيوتر اآلخر، قم بإدخال DVD أو CD إلى محرك األقراص الضوئية.

- <span id="page-16-0"></span>2 في Air MacBook اخلاص بك، اختر قرص بعيد عند ظهوره حتت األجهزة في الرابط اجلانبي في Finder. إذا رأيت زر "اسأل لالستخدام"، أنقر فوقه.
	- 3 في الكمبيوتر اآلخر، عند الطلب منك، أنقر فوق موافق للسماح لـ Air MacBook اخلاص بك باستخدام قرص DVD أو CD.
		- 4 في MacBook Air الخاص بك. استخدم القرص كما تفعل عادة. حين يتحوّل إلى متوفر.

إذا حاولت إيقاف تشغيل الكمبيوتر اآلخر أو إخراج قرص الـDVD أو الـ CD املشترك بينا يقوم Air MacBook اخلاص بك باستخدامه، فسترى رسالة تخبرك أن هذا القرص قيد االستخدام. للمتابعة، أنقر فوق متابعة.

# جعل Air MacBook ينام أو إيقاف تشغيله

عندما تنتهي من العمل على Air MacBook، ميكنك أن تدخله إلى مرحلة اإلسبات أو أن توقف تشغيله.

# جعل **Air MacBook** اخلاص بك ينام

إذا كنت ستبتعد عن Air MacBook اخلاص بك لوقت قصير فقط، أدخله إلى مرحلة اإلسبات. عندما يصبح الكمبيوتر نائمًا. بِكنك أن توقظه بسرعة وأن تتخطى عملية بدء التشغيل.

- جلعل **Air MacBook** اخلاص بك ينام، قم بتنفيذ أحد األمور التالية**:**
	- Â قم بإغالق شاشة العرض.
	- Â قم باختيار Apple( > )إسبات من شريط القائمة.
	- Â اضغط على زر الطاقة )R( وأنقر على مربع احلوار الذي يظهر.
- قم باختيار Apple (●) > تفضيلات النظام. أنقر على موفر الطاقة. وقم بتعيين مؤقت الإسبات.

### إليقاظ **Air MacBook** اخلاص بك**:**

- Â إذا كانت الشاشة مقفلة، قم بإضاءتها ببساطة إليقاظ Air MacBook.
- اذا كانت الشاشة مشغلة من قبل اضغط على زر الطاقة (U) أو أي مفتاح على لوحة المفاتيح.

عندما يستيقظ Air MacBook اخلاص بك من النوم، تكون تطبيقاتك، مستنداتك، وإعداد الكمبيوتر اخلاصة بك كما تركتها تمامًا.

## إيقاف تشغيل **Air MacBook** اخلاص بك

إذا كنت تنوي عدم استخدام Air MacBook اخلاص بك لفترة طويلة من الزمن، من املفضل إيقاف تشغيله.

إليقاف تشغيل **Air MacBook** اخلاص بك، قم بتنفيذ أحد األمور التالية**:**

- Â قم باختيار Apple( > )إيقاف التشغيل من شريط القائمة.
- Â اضغط على زر الطاقة )R( وأنقر على إيقاف التشغيل في مربع احلوار الذي يظهر.

إذا كنت تخطط لتخزين Air MacBook اخلاص بك لفترة زمنية أطول، أنظر ["](#page-51-1)[معلومات أمان هامة](#page-51-1)" في صفحة 52 للمزيد من المعلومات حول كيفية الحيلولة دون استنزاف البطارية بالكامل.

<span id="page-18-0"></span>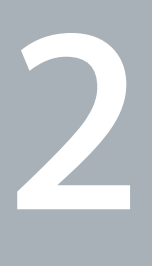

# احلياة مع **Air MacBook** اخلاص بك

www.apple.com/macosx

مركز املساعدة **X OS Mac**

# املزايا األساسية لـ Air MacBook اخلاص بك

<span id="page-19-0"></span>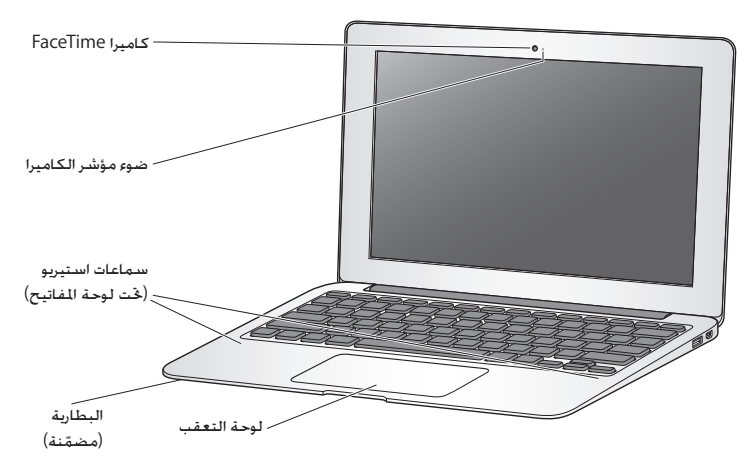

كاميرا **HD FaceTime** ُم ّضمنة ومصباح مؤشر قم باستخدام تطبيق FaceTime املرفق إلجراء مكاملات فيديو إلى مستخدمي FaceTime آخرين )بواسطة أي 4 iPhone، 2 iPad، touch iPod اجلديد أو Mac يحتوي على FaceTime)، التقط الصور بواسطة Booth Photo أو التقط الفيديو بواسطة iMovie. يتوهج املصباح املؤشر عند تشغيل كاميرا HD FaceTime.

> سماعات استبريو مُضمّنة االستماع إلى املوسيقى، الفيديو، األلعاب وملفات الوسائط.

بطارية قابلة للشحن مضمنة استخدم طاقة البطارية عندما تكون بعيدا عن مأخذ الطاقة الكهربائية.

لوحة تعقب أنقر أو أنقر نقرًا مزدوجًا على أي مكان في لوحة التعقب. قم بلمس لوحة التعقب بإصبع أو بإصبعين لتحريك المؤشر واستخدم احلركات متعددة اللمس )أنظر [صفحة](#page-25-1) 26(.

# مزايا لوحة املفاتيح في Air MacBook اخلاص بك

<span id="page-21-0"></span>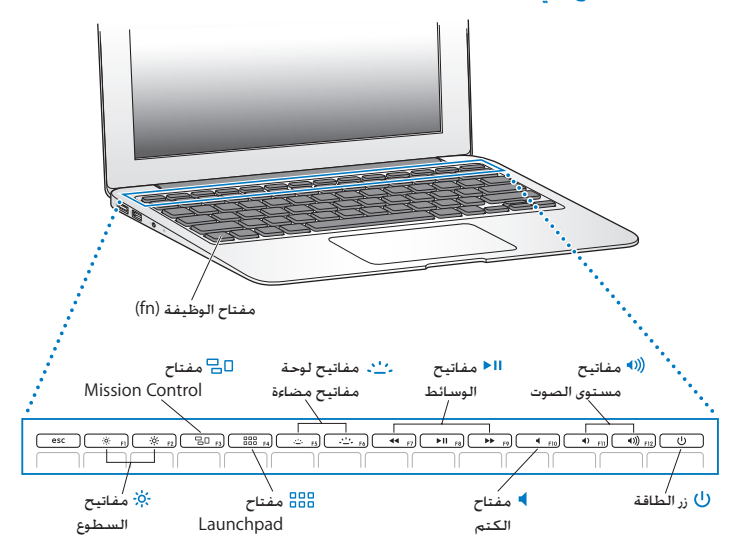

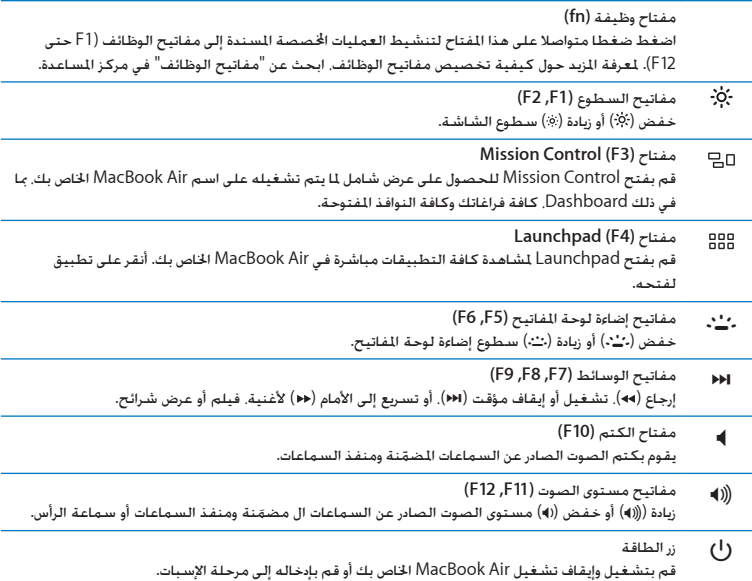

املنافذ في Air MacBook اخلاص بك

<span id="page-23-0"></span>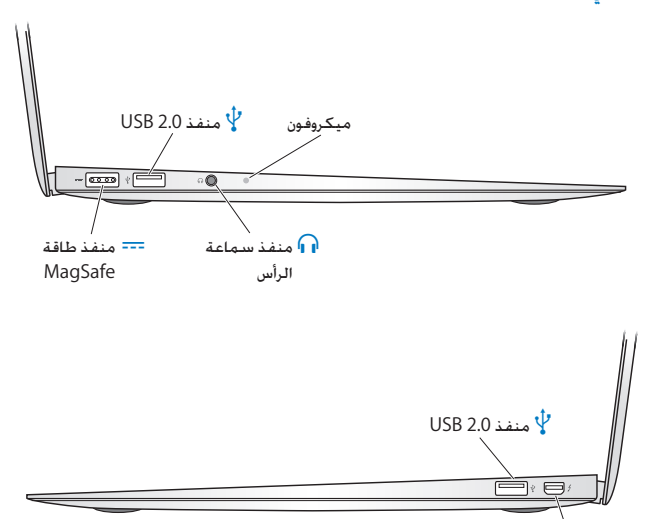

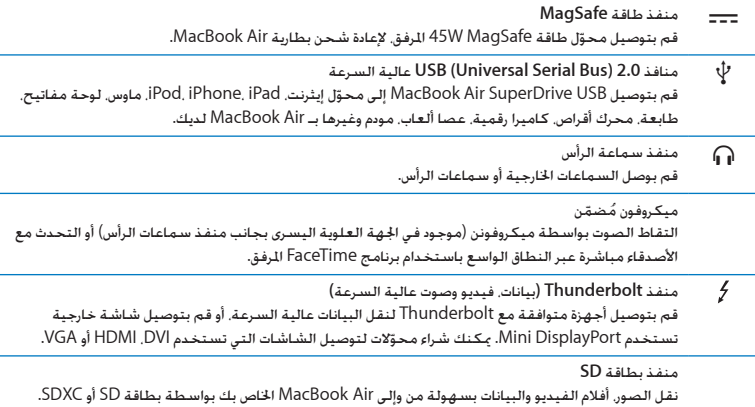

ملاحظة: يتم بيع الحُوّلات والأدوات المُلحقة الأخرى على حدة على العنوان WWW.apple.com/store أو في Store Apple احمللي لديك.

### استخدام لوحة التعقب متعددة اللمس

<span id="page-25-0"></span>استخدم لوحة التعقب لتحريك املؤشر وإجناز تشكيلة من احلركات متعددة اللمس. خالفا للوحات التعقب النموذجية، فإن لوحة تعقب Air MacBook الكلية هي مبثابة زر، وميكنك النقر أينما رغبت على لوحة التعقب. لتمكين الحركات التعددة. قم بعرض أفلام الفيديو الخاصة بالحركات. ثم قم بإعداد الخيارات الأخرى في لوحة التعقب. اختر Apple( > )تفضيالت النظام، ثم انقر فوق لوحة التعقب.

فيما يلي طرق الستخدام لوحة التعقب في Air MacBook اخلاص بك:

• التمرير بإصبعين يتيح لك الجرّ للتمرير السريع إلى الأعلى. إلى الأسفل. أو إلى الجانبين في الإطار النشط.

<span id="page-25-1"></span>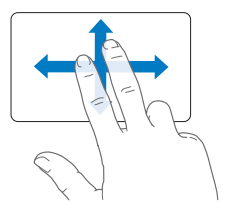

- Â النقر الثانوي أو "النقر األمين" ميكّنك من الوصول إلى أوامر قائمة اخملتصرات.
- إلعداد النقر الثانوي بإصبعني على أي مكان في لوحة التعقب، اختر 'نقر ثانوي' في جزء 'إشارة ونقر' في تفضيالت لوحة التعقب.

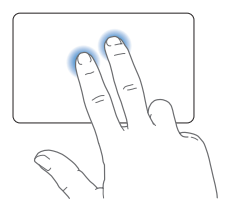

 إلعداد منطقة النقر الثانوي بإصبع واحدة في الزاوية اليمنى أو اليسرى من لوحة التعقب، اختر 'نقر ثانوي' في جزء 'إشارة ونقر' واختر خيارا من القائمة املنسدلة.

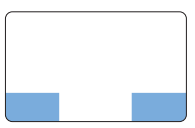

منطقة النقر الثانوي

ملاحظة: بإمكانك أيضا النقر الثانوي بواسطة الضغط التواصل على مفتاح Control بينما تقوم بالنقر.

نعمل حركات لوحة التعقب التالية في تطبيقات معيّنة. حين تقوم بإنجاز هذه الحركات قم بزلق أصابعك على مسطح لوحة التعقب. ملزيد من املعلومات أنظر تفضيالت لوحة التعقب في مساعدة < مركز املساعدة، ثم ابحث عن "لوحة التعقب".

Â الضغط بإصبعني يتيح لك تكبير أو تصغير مستندات PDF، الصور وغيرها.

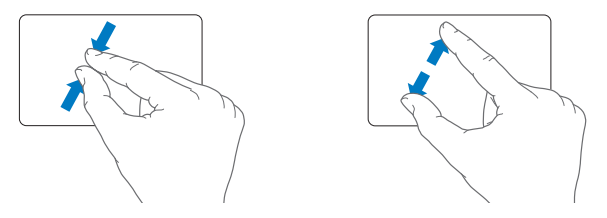

Â التدوير بإصبعني يتيح لك تدوير الصور، الصفحات وغيرها.

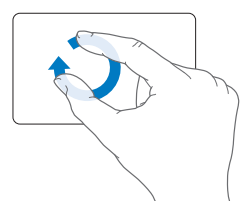

Â التحريك بثالث أصابع يعمل في Finder وكافة التطبيقات. التحريك بثالث أصابع إلى اليسار أو إلى اليمني يتيح لك التدوير من خلال التطبيقات مملء الشاشة. خَريك بثلاث أصابع إلى الأعلى يفتح Mission Control. مكنك أيضا تعيني هذه اخليارات للعمل بأربع أصابع.

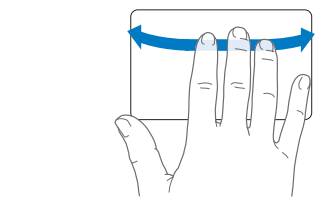

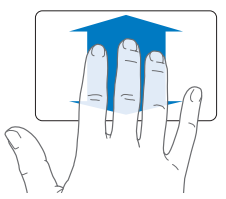

Â اإلشارة بأربع أصابع يعرض Launchpad عندما تقوم بقرص إبهامك وثالث أصابع معا. قم بنشر نفس األصابع كل على حدة للعودة إلى سطح المكتب.

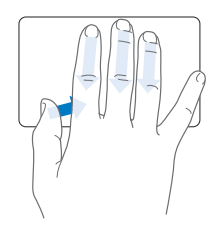

ملاحظة: يمكنك خديد وظائف أخرى للعديد من الحركات. للحصول على تفاصيل حول الحركات المتوفرة. اختر Apple( > )تفضيالت النظام ومن ثم أنقر على لوحة التعقب. أنقر على خانات االختيار لتشغيل أو إيقاف تشغيل الحركات. وتصفح القوائم المنسدلة لمشاهدة الخيارات لكل حركة.

<span id="page-29-0"></span>تشغيل MacBook Air الخاص بك بواسطة طاقة البطارية<br>عندما لا يكون محوّل طاقة MagSafe متصلا يقوم MacBook Air الخاص بك بسحب الطاقة من البطارية املضمنة. تتغير مدة الوقت التي ميكنك تشغيل Air MacBook اخلاص بك فيها، اعتمادا على التطبيقات التي i, تستخدمها واألجهزة اخلارجية املتصلة بـ Air MacBook اخلاص بك.

إن إيقاف تشغيل مزايا مثل Fi-Wi أو تقنيات RBluetooth الالسلكية ميكنها أن تساعد في حفظ شحن البطارية. هنالك خصائص كثيرة في النظام لديك قد مت إعدادها تلقائيا لتوفير حياة مثلى للبطارية.

#### <span id="page-29-1"></span>شحن البطارية

بكنك أن تقرر ما إذا كانت البطارية بحاجة إلى شحن بواسطة النظر إلى مصباح المؤشر في محوّل MagSafe. إذا كان المصباح متوهجًا باللون الكهرماني. فإن البطارية حْتاج إلى الشحن. إذا كان المصباح متوهجًا باللون الأخضر. فإن البطارية مشحونة بشكل كامل.

ميكنك أيضا فحص كمية الشحن املتبقية في البطارية بواسطة إظهار أيقونة حالة البطارية ) ( في شريط القائمة. يعتمد مستوى شحن البطارية العروض على كمية الطاقة التبقية في البطارية مع التطبيقات. الأجهزة الحيطية وإعدادات النظام التي تستخدمها حاليا. حماية طاقة البطارية. قم بإقفال تطبيقات وقطع اتصال الأجهزة احمليطية التي ليست قيد االستخدام، وقم مبعايرة إعدادات موفر الطاقة لديك. لزيد من المعلومات حول حماية طاقة البطارية ونصائح الأداء توجه الى .www.apple.com/batteries/notebooks.html

عندما يتم توصيل محوَل الطاقة المزود مع MacBook Air الخاص بك. فسيتم شحن البطارية حتى إذا كان الكمبيوتر مشغال، غير مشغل أو في حالة إسبات. يتم شحن البطارية بسرعة أعلى بينما يكون الكمبيوتر غير مشغل أو في حالة إسبات.

> ميكن استبدال بطارية Air MacBook اخلاص بك لدى موزع خدمة معتمد من Apple أو لدى Apple Retail Store.

# احلصول على إجابات

<span id="page-30-0"></span>هنالك املزيد من املعلومات املتوفرة حول استخدام Air MacBook اخلاص بك في مركز املساعدة، وكذلك عبر اإلنترنت على العنوان macbookair/support/com.apple.www.

> للحصول على مساعدة من مركز املساعدة**:** 1 أنقر فوق أيقونة Finder في Dock( شريط األيقونات على طول حافة الشاشة(.

<span id="page-30-1"></span>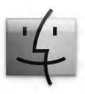

- 2 أنقر فوق قائمة التعليمات في شريط األوامر ثم أجنز أحد ما يلي:
- اكتب سؤالا أو مصطلحًا في حقل البحث. وحدد الموضوع من قائمة النتائج أو حدد إظهار كافة النتائج لمشاهدة كافة المواضيع.
	- Â اختر مركز املساعدة لفتح نافذة مركز املساعدة، حيث ميكنك التصفح أو كتابة سؤال بحث.

# مزيد من المعلومات

للمزيد من املعلومات حول استخدام Air MacBook اخلاص بك، أنظر ما يلي:

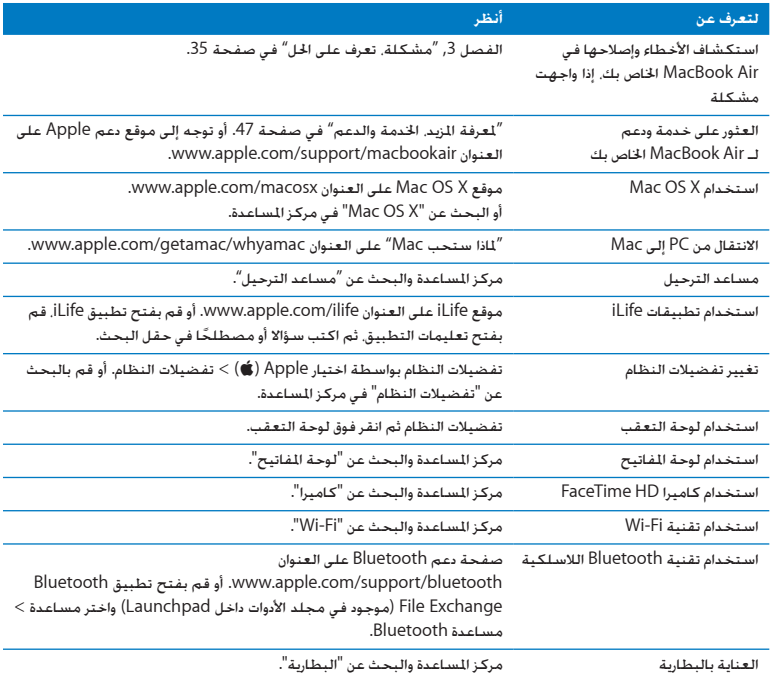

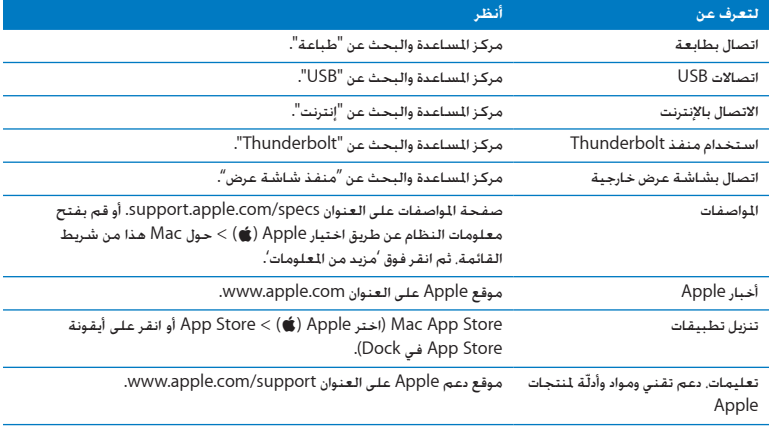

<span id="page-34-0"></span>**3**

# مشكلة، تعرف على احلل

<span id="page-34-1"></span>www.apple.com/support

مركز املساعدة **help**

<span id="page-35-0"></span>قد تواجه مشاكل أحيانًا أثناء استخدام Air MacBook اخلاص بك. تابع القراءة للحصول على نصائح حول اكتشاف الأخطاء وإصلاحها لتجربتها عندما تواجه مشكلة. كذلك مكنك أن جد الزيد من العلومات حول اكتشاف األخطاء وإصالحها في تعليمات Mac وفي موقع دعم Air MacBook على العنوان .www.apple.com/support/macbookair

إذا واجهتك مشكلة مع Air MacBook اخلاص بك، يوجد عادة حل بسيط وسريع. فكّر في الظروف املؤدية إلى المشكلة. إن من شأن تدوين الأشياء التي قمت بها قبل حدوث المشكلة أن يساعدك في حصر الأسباب الحتملة والعثور على الإجابات التي ختاجها. الأشياء التي جّدر ملاحظتها هي:

- التطبيقات التي كنت تستخدمها عندما حدثت املشكلة. قد تشير املشاكل التي حتدث مع تطبيق معينّ Â أن التطبيق ال يتوافق مع إصدار OS Mac املثبت على Air MacBook لديك.
	- Â أي برنامج جديد قمت بتثبيته، ال سيما البرنامج الذي أضاف عناصر إلى مجلد النظام.

# درهم وقاية إذا واجهت مشاكل في جهاز الكمبيوتر اخلاص بك أو البرنامج، فإن االحتفاظ بنسخة احتياطية من Time Machine يضمن عدم فقدان البيانات الخاصة بك. إذا قمت بإنجاز نسخ احتياطية منتظمة في Machine Time، ميكن استعادة كافة برامجك وبياناتك إلى الشكل الذي كانت عليه بالضبط قبل النسخ االحتياطي. حتى املسائل اجلدية تكون ذات أهمية أقل عندما تقوم بحماية معلوماتك بواسطة Machine Time.

# املشاكل التي متنعك من استخدام Air MacBook اخلاص بك

إذا كان **Air MacBook** ال يستجيب أو أن املؤشر ال يتحرك في حاالت نادرة، قد "يتجمد" تطبيق ما على الشاشة. يوفر X OS Mac طريقة إلنهاء تطبيق متجمد من دون إعادة تشغيل الكمبيوتر.

للفرض على تطبيق ما اإلنهاء**:** 1 اضغط على Command( x)-Option-Esc أو قم باختيار Apple( > )فرض اإلنهاء من شريط القوائم. يظهر مربع حوار فرض إنهاء التطبيقات مع التطبيق الذي تم خديده.

2 أنقر على فرض إنهاء.

ينتهي التطبيق، ويترك بقية التطبيقات مفتوحة. إذا احتجت للقيام بذلك، ميكنك أن تعيد تشغيل Finder من مربع احلوار هذا. بعد ذلك، قم بإعادة تشغيل Air MacBook لتتأكد من أنه قد مت التخلص من املشكلة نهائيا.

إذا كانت الشكلة حْدث بشكل متكرر، قم باختيار مساعدة > مركز الساعدة من شريط القائمة المجود في الجزء

العلوي من الشاشة. قم بالبحث عن الكلمة "جتميد" للحصول على مساعدة للمرات التي يتجمد بها الكمبيوتر أو أنه لا يستجيب.

إذا كانت الشكلة حْدث فقط عندما تستخدم تطبيق معيّن راجع الشركة الصيَعة للتطبيق لعرفة ما إذا كان التطبيق يتوافق مع Air MacBook اخلاص بك. للحصول على معلومات تتعلق بالبرنامج الذي يرافق Air MacBook اخلاص بك، توجه إلى downloads/com.apple.www.

ً إذا كنت تعرف أن برنامجا ما متوافق، قد حتتاج إلى إعادة تثبيت البرنامج.

إ**ذا كان Air MacBook اخلاص بك يتجمد خالل بدء التشغيل، أو إذا كنت ترى عالمة سؤال تومض أو أن الشاشة مظلمة**

عادة ما تعني عالمة السؤال التي تومض أن Air MacBook ال ميكنه العثور على برنامج النظام في ذاكرة فالش الداخلية أو أي أقراص خارجية متصلة.

انتظر بضع ثوان. إذا لم يبدأ تشغيل Air MacBook رغم ذلك، قم بإيقاف تشغيله وبالضغط واستمرار الضغط على زر الطاقة (U) لدة 8 إلى 10 ثوان تقريبًا. قم يفصل كافة الأجهزة الجيطية اخارجية. وحاول إعادة التشغيل بواسطة الضغط على زر الطاقة (U) بينما تقوم بالضغط ضغطا متواصلا على مفتاح Option. عندما يبدأ تشغيل Air MacBook اخلاص بك، أنقر على أيقونة ذاكرة التخزين فالش الداخلية، وبعدها أنقر على السهم األمين. بعد أن يبدأ التشغيل، قم بفتح تفضيالت النظام وأنقر على قرص بدء التشغيل. قم بتحديد مجلد نظام  $Mac$  OS X

**إذا كان ال ميكن تشغيل أو بدء تشغيل Air MacBook** حاول االقتراحات التالية حسب الترتيب حتى يتم تشغيل Air MacBook اخلاص بك: Â تأكد من أن محول الطاقة موصول بـ Air MacBook ومبصدر طاقة يعمل بشكل سليم. تأكد من أنك

- نستخدم محول الطاقة 45W MagSafe الذي يأتي مع MacBook Air الخاص بك. إذا توقف محوّل الطاقة عن الشحن. وأنت لا ترى مصباح المؤشر اللوجود على موصّل الطاقة عندما تقوم بالوصل بسلك الطاقة. حاول فصل سلك الطاقة وإعادة وصله من أجل إعادة موضعته.
- Â حتقق مما إذا كانت البطارية بحاجة إلى إعادة شحن. إذا كان املصباح املوجود على محول الطاقة يومض باللون الكهرماني، فإن البطارية قيد الشحن. قم مبراجعة ["](#page-29-1)[شحن البطارية](#page-29-1)" في صفحة .30
- اذا بقيت المشكلة، أعد تهيئة ادارة الطاقة في MacBook Air (في الوقت الذي يتم فيه حفظ ملفاتك) بواسطة الضغط على مفتاح Shift، مفتاح Option الأيسر. مفتاح Control الأيسر وزر الطاقة (U) في الوقت ذاته لمدة خمس ثوان حتى تتم إعادة تشغيل Air MacBook.
	- اضغط على زر الطاقة (U) واستمر في الضغط فورًا على مفتاح Command (#3). p. ومفتاح R في الوقت ذاته حتى تسمع صوت بدء التشغيل مرة ثانية. هذا سيعيد تعيني معامل RAM( PRAM).
		- Â إذا كنت ال تزال غير قادر على بدء تشغيل Air MacBook اخلاص بك، أنظر ["](#page-46-1)ملعرفة املزيد، [اخلدمة والدعم](#page-46-1)" في [صفحة](#page-46-1) 47 للحصول على معلومات حول االتصال بخدمة Apple.

<span id="page-37-0"></span>**إذا أصبحت الشاشة سوداء فجأة، أو جتمد Air MacBook اخلاص بك** حاول إعادة تشغيل Air MacBook اخلاص بك.

- 1 قم بفصل جميع الأجهزة الموصولة بـ MacBook Air الخاص بك. باستثناء محوّل الطاقة.
	- 2 اضغط على زر الطاقة (U) لإعادة تشغيل النظام.
- 3 دع البطارية تُشحن لنسبة 10 باملئة على األقل قبل وصل أي جهاز خارجي واستئناف عملك. ملعرفة كمية شحن البطارية، أنظر إلى أيقونة حالة البطارية ) ( املوجودة في شريط القوائم. قد يصبح العرض معتمًا أيضًا إذا كانت لديك أي ميزات لتوفير طاقة معينة للبطارية.

<span id="page-38-0"></span>**إذا كان Air MacBook اخلاص بك غير قادر على االتصال مبحرك أقراص ضوئية في كمبيوتر آخر** الستخدام خدمة مثل مساعد الترحيل، DVD أو مشاركة األقراص الضوئية، ومشاركة موسيقى iTunes، يجب أن يكون كل من Air MacBook اخلاص بك والكمبيوتر اآلخر متصلني بنفس الشبكة. إذا كان Air MacBook الخاص بك متصلا لاسلكيًا وكان الكمبيوتر الآخر متصلا بجهاز توجيه تابع لطرف ثالث بواسطة إيثرنت. قم براجعة مستندات جهاز التوجيه اخلاص بك للتأكد من أنه يدعم جسر وصلة السلكية بسلكية.

# تصليح، استعادة أو إعادة تثبيت برنامج X OS Mac

إذا كانت لديك مشكلة في برنامج أو معدات Mac اخلاص بك، يقوم X OS Mac بتوفير أدوات تصليح واستعادة، مكنها التخلص من الشاكل وحتى أنه مكنها استعادة برنامجك إلى إعدادات الصنع الأصلية الخاصة به. مكنك الوصول إلى هذه األدوات من تطبيق أدوات X OS Mac، وحتى إن لم يتم بدء تشغيل الكمبيوتر اخلاص بك بشكل صحيح.

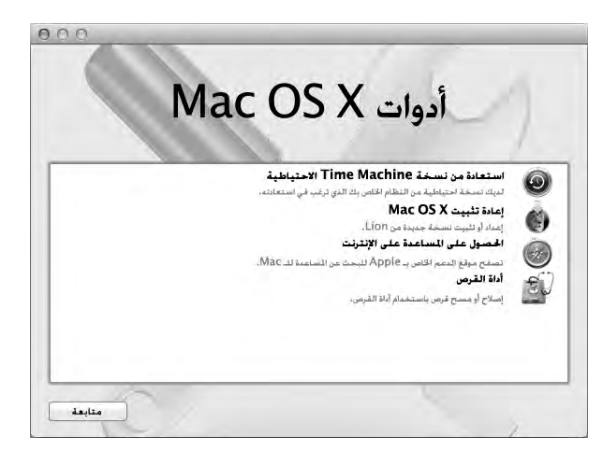

قم باستخدام تطبيق أدوات X OS Mac من أجل:

- Â قم بتصليح قرص الكمبيوتر اخلاص بك باستخدام أداة القرص.
- Â قم باستعادة البرنامج والبيانات اخلاصة بك بواسطة النسخ االحتياطي في Machine Time.

#### 40 **الفصل 3** مشكلة. تعرف على الحل

- Â قم بإعادة تثبيت X OS Mac وتطبيقات Apple .
- Â قم باستعادة الكمبيوتر اخلاص بك إلى إعدادات املصنع اخلاصة به وذلك بواسطة مسح قرصه وإعادة تثبيت X OS Mac وتطبيقات Apple اخلاصة بك

إذا تعرف الكمبيوتر اخلاص بك على مشكلة، فإنه يفتح تطبيق أدوات X OS Mac تلقائيا. ميكنك أيضا فتحه يدويا بواسطة إعادة تشغيل الكمبيوتر اخلاص بك.

**لفتح تطبيق أدوات X OS Mac :**

m أعد تشغيل الكمبيوتر اخلاص بك مع الضغط على مفتاحي Command( x )و R . يظهر جزء تطبيق أدوات Mac OS X

ماهه إذا لم يتم فتح تطبيق أدوات X OS Mac بعد إعادة التشغيل، اضغط مع االستمرار على Command( x)- Option-R وأعد تشغيل الكمبيوتر للوصول إلى برنامج أدوات X OS Mac عبر اإلنترنت. يجب على الكمبيوتر اخاص بك أن يكون متصلا بشبكة مزوّدة بوصول إلى الإنترنت.

تتطلب بعض الأدوات الموجودة في تطبيق أدوات Mac OS X وصولا إلى الإنترنت وإلى Apple Store. مكن أيضا أن حتتاج إلى التأكد من أن الكمبيوتر اخلاص بك متصل باإلنترنت بواسطة استخدام شبكة إيثرنت أو Fi-Wi اخلاصة بك.

<span id="page-40-0"></span>**لالتصال باستخدام شبكة Fi-Wi:**

- 1 اختر شبكة من قائمة حالة Fi-Wi في الزاوية العلوية اليمنى من الشاشة.
	- 2 إذا اقتضت احلاجة، أكتب كلمة سر الشبكة.

لالنضمام إلى شبكة مغلقة، اختر انضمام إلى شبكة أخرى. ادخل اسم الشبكة وكلمة السر.

تصليح القرص بواسطة أداة القرص إذا كانت لديك مشكلة في الكمبيوتر اخلاص بك، أو إذا قمت بتشغيل الكمبيوتر ورأيت تطبيق أدوات X OS Mac، قد حتتاج إلى تصليح قرص الكمبيوتر اخلاص بك.

- <span id="page-41-0"></span>1 اختر أداة القرص من جزء أدوات X OS Mac وانقر على متابعة.
- 2 اختر القرص أو القسم من القائمة املوجودة في اجلهة اليسرى، ومن ثم انقر على عالمة التبويب 'إسعاف أولي'. 3 أنقر على تصليح القرص.

إذا لم تتمكن أداة القرص من تصليح القرص، قم بعمل نسخ احتياطي ألكبر قدر من البيانات اخلاصة بك قدر الإمكان. واتبع التعليمات الموجودة في ["](#page-41-0)[تصليح القرص بواسطة أداة القرص](#page-41-0)" في صفحة 42.

> للحصول على معلومات حول أداة القرص وخياراتها، أنظر مركز املساعدة أو قم بفتح أداة القرص )في مجلد األدوات في Launchpad )واختر مساعدة < مساعدة أداة القرص.

استعادة املعلومات باستخدام نسخ احيتاطي في **Machine Time** إذا قمت بعمل نسخ احتياطي في Machine Time من قبل، قم باستخدام أداة االستعادة الستعادة كل شيء في الكمبيوتر إلى حالته السابقة.

قم باستخدام النسخ االحتياطي في Machine Time الستعادة املعلومات اخلاصة بالكمبيوتر الذي كان مصدر النسخ الاحتياطي فقط. إذا رغبت في نقل العلومات إلى كمبيوتر آخر. قم باستخدام مساعد الترحيل (في مجلد األدوات في Launchpad).

- 1 إذا كان النسخ االحتياطي موجودا على Capsule Time تأكد من إعادة االتصال بشبكة إيثرنت أو Fi-Wi.( لالتصال بشبكة Fi-Wi اتبع التعليمات املوجودة في [صفحة](#page-40-0) .41(
	- 2 في جزء أدوات X OS Mac اختر استعادة من نسخ احتياطي في Machine Time وانقر على متابعة.
		- 3 اختر القرص الذي يحتوي على نسخة Machine Time االحتياطية، واتبع التعليمات على الشاشة.

إعادة تثبيت **X OS Mac** وتطبيقات **Apple .** في بعض الحالات. قد خَتاج إلى إعادة تثبيت Mac OS X وتطبيقات Apple. مكنك إعادة التثبيت بينما خَتفظ مبلفاتك وإعدادات املستخدم اخلاصة بك سليمة.

- 1 تأكد من أن Air MacBook متصل باإلنترنت باستخدام شبكة إيثرنت أو Fi-Wi.( لالتصال بشبكة Fi-Wi اتبع التعليمات الموجودة في [صفحة](#page-40-0) 41.)
	- 2 في جزء أدوات X OS Mac اختر إعادة تثبيت X OS Mac وانقر على متابعة.
		- 3 في الجزء الذي يُطلب منك فيه حُديد قرص. اختر قرص Mac OS X الحالي (في معظم الحالات يكون هذا هو القرص المتوفر فقط).
			- 4 لتحديد أو إزالة حتديد برنامج اختياري، أنقر على تخصيص.
				- 5 أنقر على تثبيت.

ميكنك تثبيت X OS Mac من دون مسح القرص، األمر الذي يحفظ ملفاتك وإعداداتك السابقة، أو ميكنك مسح القرص أولا, الأمر الذي يقوم مسح كافة بياناتك ويجعل الكمبيوتر جاهزا من أجلك لإعادة تثبيت Mac OS X وتطبيقات Apple .

بعد تثبيت X OS Mac ميكنك زيارة Store App Mac وإعادة تنزيل تطبيقات Apple اخلاصة بك.

مام: توصي شركـة Apple بأن جُري نسخًا احتياطيًا لبياناتك على القرص قبل استعادة البرنامج. لا تعد شركـة Apple مسؤولة عن أي بيانات مفقودة.

استعادة الكمبيوتر اخلاص بك إلى إعدادات املصنع اخلاصة به

عندما تقوم باستعادة الكمبيوتر إلى إعدادات املصنع اخلاصة به، فإن كل شيء موجود على الكمبيوتر اخلاص بك (حسابات المستخدم، إعدادات الشبكة وكافة ملفاتك ومجلداتك) يتم حذفه. قبل أن تقوم بإنجاز الاستعادة. قم بعمل نسخ احتياطي ألي ملفات ترغب في االحتفاظ بها وذلك بواسطة نسخها إلى قرص آخر. قم بتسجيل إعدادات الشبكة اخلاصة بك من تفضيالت الشبكة جلعلها تتصل مرة أخرى بشكل أسهل بعد استعادة Mac.OS X

- 1 تأكد من أن Air MacBook متصل باإلنترنت باستخدام شبكة إيثرنت أو Fi-Wi.( لالتصال بشبكة Fi-Wi اتبع التعليمات الموجودة في [صفحة](#page-40-0) 41.)
	- 2 في جزء أدوات X OS Mac اختر أداة القرص وانقر على متابعة.
	- 3 اختر القرص من القائمة الموجودة في الجهة اليسرى، ومن ثم انقر على علامة التبويب 'مسح'.
- <span id="page-43-0"></span>4 اختر Journaled) Mac OS Extended )من قائمة التنسيق النسدلة واكتب اسما للقرص. ومن ثم أنقر على 'مسح'.
	- 5 بعد اكتمال مسح القرص، اختر أداة القرص < إنهاء أداة القرص.
	- 6 في جزء أدوات X OS Mac اختر إعادة تثبيت X OS Mac وانقر على متابعة.
	- 7 إلعادة تثبيت X OS Mac وتطبيقاتك، اتبع التعليمات املوجودة في مثبت X OS Mac .

بعد استعادة X OS Mac وتطبيقات Apple اخلاصة بك، ميكنك استعادة البيانات األخرى والتطبيقات اختياريا من نسخ احتياطي في Machine Time .

## التحقق من وجود مشكلة في المكوّنات

التحقق من وجود مشكلة في المكوّنات<br>إذا كنت تشك بوجود مشكلة في الكوّنات. قم باستخدام تطبيق اختبار مكوّنات Apple للمساعدة في التحديد ما إذا كانت هنالك مشكلة في أحد مكوّنات MacBook Air مثل الذاكرة أو المعالج.

- استخدام اختبار أجهزة **Apple:**
- 1 قم بفصل جميع األجهزة اخلارجية عن Air MacBook اخلاص بك باستثناء محول الطاقة.
	- 2 قم بإعادة تشغيل Air MacBook اخلاص بك، بينما تضغط على مفتاح D.
- 3 عندما تظهر شاشة اختيار فحص مكوَنات Apple. أختر اللغة التي ترغب في استخدامها.
	- 4 اضغط على زر الرجوع أو أنقر على زر السهم الأمن.
- 5 عندما تظهر الشاشة الرئيسية لاختيار اختبار مكوّنات Apple (بعد 45 ثانية). تابع التعليمات على الشاشة.
- 6 في حال اكتشف اختبار مكوّنات Apple مشكلة. فسيقوم بعرض رمز الخطأ. قم بتسجيل رمز الخطأ قبل متابعة خيارات الدعم. إذا لم يكتشف اختبارمكوَنات Apple فشل في المكوّنات. قد تكون المشكلة متعلقة بالبرنامج.

ماهه إذا لم يظهر اختبار مكّونات Apple بعد إعادة التشغيل، قم بالضغط مع االستمرار على مفاتيح Option (米) Command و D وأعد تشغيل الكمبيوتر بهدف الوصول إلى برنامج اختبار مكوّنات Apple على الإنترنت. يجب على الكمبيوتر الخاص بك أن يكون متصلا بشبكة مزوّدة بوصول إلى الإنترنت.

# <span id="page-44-0"></span>مشاكل في اتصال اإلنترنت اخلاص بك يوجد في Air MacBook اخلاص بك تطبيق مساعد إعداد الشبكة للمساعدة في إعداد اتصال اإلنترنت. قم بفتح تفضيالت النظام وانقر على شبكة.

أنقر على زر "مساعدتي" لفتح مساعد إعداد الشبكة.

إذا واجهت مشكلة مع اتصال اإلنترنت اخلاصة بك، حاول استخدام تشخيصات الشبكة.

- **الستخدام تشخيصات الشبكة:** 1 قم باختيار Apple( > )تفضيالت النظام. 2 أنقر على 'شبكة' ثم أنقر على "مساعدتي".
- 3 أنقر على تشخيصات لفتح تشخيصات الشبكة.
	- 4 تابع التعليمات على الشاشة.

إذا لم تتمكن تشخيصات الشبكة من حل الشكلة. فقد تكون هنالك مشكلة مع مزوّد خدمة الإنترنت الذي خَاول الاتصال به. مع جهاز خارجي تستخدمه للاتصال بزوّد خدمة الإنترنت. أو مع الخادم الذي خَاول الوصول إليه.

في حال كان لديك جهازا كمبيوتر أو أكثر تتشارك في وصلة إنترنت واحدة، تأكد من أنه مت إعداد شبكتك الالسلكية بشكل صحيح. إنك بحاجة إلى أن تعرف ما إذا كان مزوّد خدمة الإنترنت الخاص بك يوفر عنوان IP واحد أو عناوين IP متعددة، عنوان لكل كمبيوتر.

في حال مت توفير عنوان IP واحد فقط، يجب أن يكون لديك في هذه احلال جهاز توجيه قادر على مشاركة االتصال، معروف أيضًا بترجمة عناوين الشبكة (NAT) أو "طريقة IP التنكرية".

لعلومات حول الإعداد. خقق من الوثائق المرفقة بجهاز التوجيه الخاص بك أو اسأل الشخص الذي أعد لك الشبكة. ميكنك استخدام محطة AirPort رئيسية ملشاركة عنوان IP واحد بني أجهزة كمبيوتر متعددة. للحصول على معلومات حول استخدام محطة AirPort الرئيسية، أنقر على مركز املساعدة أو توجه إلى موقع AirPort Apple على العنوان www.apple.com/support/airport. <span id="page-45-0"></span><sub>إ</sub>ذا لم تكن قادرًا على حل هذه المسألة باستخدام هذه الخطوات. قم بالاتصال بموفر خدمة الإنترنت الخاص بك أو مبسؤول الشبكة.

# مشاكل في اتصاالت Fi-Wi

في حال واجهت مشاكل لدى استخدام Fi-Wi( اتصال السلكي(:

- Â تأكد من أن الكمبيوتر أو الشبكة اللذان حتاول االتصال بهما يعمالن وأنهما يحتويان على نقطة وصول السلكية.
	- Â تأكد من أنك قمت بتكوين البرنامج وفق التعليمات املرفقة مبحطة القاعدة اخلاصة بك أو بنقطة الوصول.
- تأكد من أنك ضمن نطاق الكمبيوتر الآخر أو نقطة الوصول إلى الشبكة. من المكن أن تقوم الأجهزة الإلكترونية أو البنيات العدنية القريبة بالتشويش على الاتصالات اللاسلكية وأن تقلص نطاقها. مكن أن تؤدي إعادة موضعة الكمبيوتر أو إدارته إلى حتسني االستقبال.
- Â حتقق من أيقونة وضعية Fi-Wi( Z )في شريط القائمة. تظهر أكثر من أربعة أشرطة، تشير إلى قوة اإلشارة. إذا كانت قوة اإلشارة منخفضة، حاول تغيير موقعك.
- قم بالحصول على السياعدة عبر الإنترنت بواسطة اختيار مساعدة > مركز السياعدة، ومن ثم البحث عن "wi-fi". كذلك راجع التعليمات المرفقة بالجهاز اللاسلكي للمزيد من المعلومات.

# ابقاء برنامجك محدّثا

مكنك الاتصال بالإنترنت وتنزيل وتثبيت أحدث الإصدارات الجانية من البرامج، محركات الأقراص، والتحسينات الأخرى ًا من Apple. تلقائي

بينما تكون متصلاً بالإنترنت. يتحقق حّديث البرامج لرؤية ما إذا كانت هنالك أي خديثات جديدة متوفرة. مكنك تعيني Air MacBook ليفحص وجود حتديثات بشكل دوري، وعندها ميكنك تنزيل وتثبيت برامج محدثة.

#### **للتحقق من وجود برا ّ مج محدثة:**

- 1 قم باختيار Apple( > )تفضيالت النظام.
- 2 أنقر فوق أيقونة حتديث البرامج وتابع التعليمات على الشاشة.
- Â للمزيد من املعلومات، ابحث عن "حتديث البرامج" في مركز املساعدة.
- Â للحصول على آخر املعلومات عن X OS Mac، توجه إلى macosx/com.apple.www.

<span id="page-46-0"></span>سوف تتلقى أيضا إشعارات من Store App Mac عندما تكون هنالك حتديثات متوفرة للتطبيقات. رقم صغير يشير إلى عدد التحديثات، يظهر في الزاوية اليمنى من أيقونة Store App. ميكنك حتديث تطبيق واحد أو أكثر في نفس الوقت.

### ملعرفة املزيد، اخلدمة والدعم

ال يحتوي Air MacBook على أي أجزاء حتتاج إلى خدمة أو إلى استبدال من قبل املستخدم. إذا احتجت إلى خدمة، قم باالتصال بـ Apple أو بأخذ Air MacBook اخلاص بك إلى موفر خدمة معتمد من قبل Apple. ميكنك العثور على مزيد من املعلومات حول Air MacBook عن طريق مصادر في الشبكة، تعليمات على الشاشة، معلومات لنظام أو اختبارمكوَنات Apple.

**املصادر في الشبكة** للحصول على معلومات حول اخلدمة والدعم على الشبكة، قم بزيارة support/com.apple.www واختر دولتك من القائمة المنسدلة. مكنك البحث في قاعدة معرفة AppleCare. التحقق من خديثات البرامج. أو الحصول على مساعدة من منتديات نقاش Apple.

**تعليمات الشاشة** ميكنك البحث عن إجابات على أسئلتك، وكذلك البحث عن تعليمات ومعلومات حول اكتشاف األخطاء وإصالحها، في مركز المساعدة. اختر مساعدة > مركز المساعدة.

#### <span id="page-46-1"></span>**معلومات النظام**

للحصول على معلومات حول MacBook Air الخاص بك. قم باستخدام معلومات النظام. إنها تبيّن لك المكوّن والبرنامج الثبت. الرقم التسلسلي وإصدار نظام التشغيل. كمية الذاكرة التي قمت بتثبيتها. والمزيد من ذلك. لفتح تعليمات النظام اختر Apple( > )حول Mac هذا من شريط القائمة، ثم انقر فوق 'مزيد من املعلومات'.

# خدمة ودعم **AppleCare**

يأتي MacBook Air الخاص بك مع دعم تقني لمدة 90 يومًا وضمان لتصليح المكونات لمدة سنة في موقع البيع بالتجزئة Store Apple أو في مركز تصليح معتمد من قبل Apple. ميكنك متديد التغطية بواسطة شراء Plan Protection AppleCare. للمزيد من املعلومات، قم بزيارة products/support/com.apple.www أو بزيارة موقع ويب الخاص بدولتك المدرج لاحقا في الفصل.

إذا كنت بحاجة إلى مساعدة، يستطيع ممثلي دعم AppleCare الهاتفي مساعدتك في تثبيت وفتح التطبيقات، واكتشاف الأخطاء وإصلاحها. قم بالاتصال مركز الدعم الأقرب إليك (الأيام الـ 90 الأولى هي مجانية). قم بتحضير تاريخ الشراء والرقم التسلسلي لـ Air MacBook اخلاص بك عند االتصال.

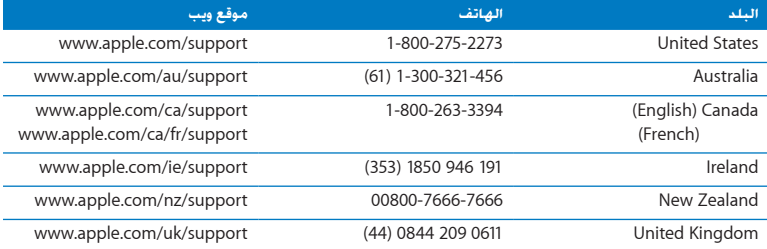

تبدأ فترة الـ 90 يوًما من الدعم الهاتفي اجملاني في يوم الشراء.

أرقام الهواتف قابلة للتغيير، وقد يكون ذلك ملزمًا بدفع رسوم الهاتف الحُلية والوطنية. القائمة الكاملة متوفرة على الويب:

www.apple.com/support/contact/phone\_contacts.html

<span id="page-48-0"></span>قـديد مـوقـع الـرقـم الـتـسـلـسـلـي الخاص بـنـتـجـك<br>قم باستخدام أحد هذه الأساليب للعثور على الرقم التسلسلي لـ MacBook Air اخاص بك: Â قم بقلب Air MacBook اخلاص بك. الرقم التسلسلي محفور على الصندوق بالقرب من املفصلة.

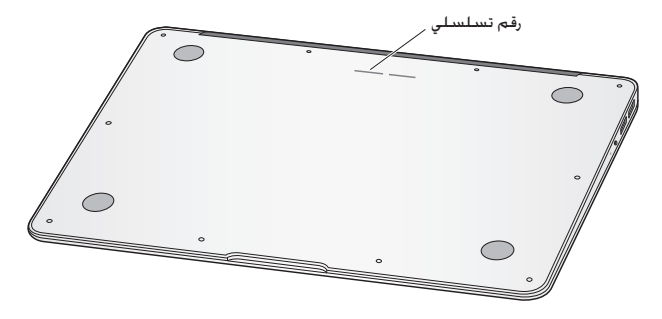

- Â قم باختيار Apple( > )حول Mac هذا. أنقر رقم اإلصدار حتت الكلمات "X OS Mac "لالنتقال إلى رقم إصدار X OS Mac، إصدار البنية، والرقم التسلسلي.
- Â قم بفتح معلومات النظام )في مجلد األدوات املوجود في Launchpad). في جزء جهات احملتويات، أنقر على ّمكوّنات'.

<span id="page-50-0"></span>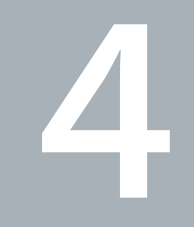

# أخيرًا وليس آخرً

www.apple.com/environment

مركز املساعدة **ergonomics**

<span id="page-51-0"></span>ً حفاظا على سالمتك وسالمة أجهزتك، تتبع هذه القواعد للتعامل مع Air MacBook اخلاص بك وتنظيفه ومن أجل العمل بشكل مريح أكثر. احتفظ بهذه التعليمات في متناول اليد لتراجعها أنت واآلخرين.

هبتناه من شأن التخزين أو االستعمال اخلاطئ جلهاز Air MacBook اخلاص بك أن يبطل ضمان الشركة املصنعة.

# <span id="page-51-1"></span>معلومات أمان هامة

تحذير: قد يؤدي الفشل في تتبع هذه التعليمات إلى نشوب حريق. صدمة كهربائية. أو إلى إصابة أو ضرر آخر.

**البطارية املتضمنة** ال تقم بإزالة البطارية من Air MacBook اخلاص بك. يجب استبدال البطارية فقط من قبل موفر خدمة معتمد من قبل Apple. توقف عن استخدام Air MacBook اخلاص بك في حال سقط أو إذا تبني وكـأنه خَطم. إلتوى. تشوه أو تضرر. لا تعرّض MacBook Air إلى المسطحات عالية الحرارة مثل المدفئات الكـهربائية واملواقد، حيث ميكن لدرجة احلرارة أن تتعدى 212° فهرنهايت أو 100° مئوية.

ا**لتعامل الصحيح** قد يصبح الجزء السـفلي من MacBook Air ساخنًا جدًا خلال الاستعمال العادي. يتوافق MacBook Air مع تقييدات درجة حرارة مسطّح وصول المستخدم التي تم خَديدها من قبل المعايير الدولية لأمان تقنيات املعلومات أجهزة )60950-1 IEC). لتشغيل الكمبيوتر بأمان وتقليل احتمال الإصابات المتعلقة بالحرارة, اتبع التعليمات التالية:

- Â قم بوضع Air MacBook اخلاص بك على مسطح عمل ثابت ويسمح بجريان الهواء بشكل كاف حتت الكمبيوتر وحوله.
	- لا تشغّا ، MacBook Air الخاص بك على مخدة أو أية مادة لينة أخرى. حيث أن القماش مكنه أن يسدّ فتحات جريان الهواء.
		- Â ً ال تضع أبدا أي شيء على لوحة املفاتيح عندما تشغل Air MacBook اخلاص بك.
			- Â ال تدفع أي شيء في فتحات التهو ً ئة أبدا.
	- ًا بشكل غير مريح، قم بنقله عن حضنك Â إذا وضعت Air MacBook اخلاص بك في حضنك وأصبح ذلك ساخن وضعه على مسطح عمل ثابت.

املاء واألماكن الرطبة احتفظ بـ Air MacBook ً اخلاص بك بعيدا عن جميع مصادر السوائل، مثل املشروبات، المغسلات. أحواض الاستحمام. مقصورات الدّش. وغير ذلك. قم بحماية MacBook Air الخاص بك من الرطوبة أو الطقس الرطب، مثل املطر، الثلج أو الضباب.

محوّل الطاقة 60W MagSafe قم باستخدام محوّل الطاقة المرفق بـ MacBook Air فقط. أو محوّل طاقة معتمد من قبل Apple يتوافق مع هذا املنتج. تأكد من أنه مت إدخال القابس AC أو سلك الطاقة AC بشكل كامل في محوّل الطاقة قبل وصل الحُوّل في منفذ للطاقة.

قد يصبح محوّل الطاقة ساخنًا جدًا خلال الاستعمال العادي. يتوافق محوّل الطاقة MagSafe مع تقييدات درجة حرارة مسطّح وصول المستخدم التي تم خديدها من قبل المعايير الدولية لأمان تقنيات المعلومات لأجهزة (IEC 60950-1(.

لتقليل احتمال الإحماء المفرط لمحوّل الطاقة أو الإصابات المتعلقة بالحرارة. قم بتنفيذ أحد الأمور التالية:

• قم بوصل محوّل الطاقة منفذ الطاقة مباشرة.

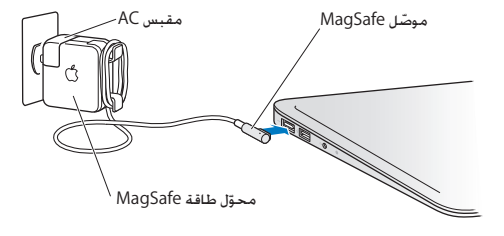

• إذا كنت تستخدم سلك طاقة AC، ضع محوّل الطاقة على مكتب. طاولة أو على الأرض في موضع جيد التهوءة.

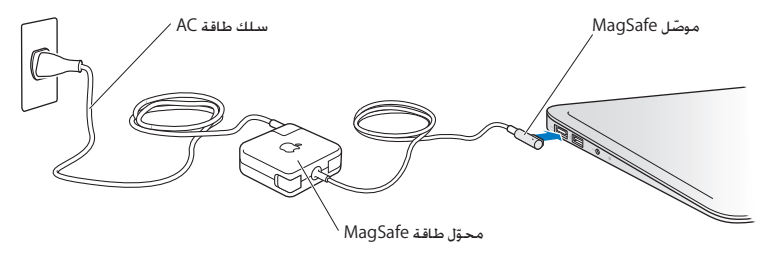

قم بفصل محوّل الطاقة وبفصل جميع الكبلات الأخرى في حال وجود أي من الظروف التالية: Â إذا رغبت في تنظيف الصندوق )قم باستخدام اإلجراء املوصى به واملوصوف في [صفحة](#page-56-0) 57(.

- Â أصبح سلك الطاقة أو القابس متهرئً ً ا أو تالفا بطريقة أخرى.
- Â تعرض Air MacBook أو محول الطاقة إلى املطر، رطوبة مفرطة، أو إراقة سوائل على الصندوق.
- Â سقط Air MacBook أو محول الطاقة، تضرر الصندوق، أو أن تشك بأن هنالك حاجة للخدمة أو للتصليح.

يحتوي منفذ الطاقة لـ MagSafe على مغناطيس ميكنه أن ميسح البيانات عن بطاقات االعتماد، iPod أو أجهزة أخرى. للحفاظ على بياناتك، لا تضع هذه الأشياء أو مواد وأجهزة أخرى حساسية للمغناطيس على بعد بوصة واحدة (25 ملم) من هذا المنفذ.

> في حال دخول فتات إلى منفذ الطاقة اخلاص بـ MagSafe، قم بإزالتها بلطف بواسطة فطيلة جافة. مواصفات الطاقة لـ MagSafe:

- ّد: 50 إلى 60 هيرتس، أحادي الطور Â الترد
- Â فولطية اخلط: من 100 إلى 240 فولط
	- Â فولطية اإلخراج: 14.5 DC V, 3.1 A

تضرر السمع قد يحدث فقدان دائم للسمع إذا تم استعمال سماعات أذنين أو سماعات رأس مستوى صوت عالٍ. قد تتكيف مع الوقت مع مستويات صوت عالية قد تبدو لك عادية لكن ميكنها أن تلحق الضرر بسمعك. إذا عانيت من رنني في أذنيك أو من سماع كالم مكبوت، توقف عن االستماع وتوجه إلجراء فحوص لسمعك. كلما كان الصوت أعلى. قلّ الوقت المطلوب الذي مكن أن يتأثر سمعك خلاله. يقترح خبراء السمع أن خمى أذنيك:

- Â قم بتحديد الوقت الذي تستخدم فيه سماعات األذنني أو سماعات الرأس مبستويات صوت مرتفعة.
	- Â جتنب رفع الصوت من أجل حجب الضجيج الذي حولك.
	- Â قم بخفض الصوت إذا كنت ال تسمع الناس يتحدثون على مقربة منك.

النشاطات العالية اخلطورة هذا الكمبيوتر غير معّد لالستخدام في تشغيل املنشآت النووية، مالحة الطائرات أو نظم الاتصالات الجوية، نظم مراقبة الحركة الجوية. أو أي من الاستخدامات الأخرى التي يؤدي فشل نظام الكمبيوتر فيها إلى املوت، اإلصابة الشخصية، أو إلى ضرر بيئي حاد.

### معلومات تعامل هامة

هبتناه قد يؤدي الفشل في اتباع تعليمات التعامل إلى إحلاق الضرر بـ Air MacBook أو مبمتلكات أخرى.

بيئة التشغيل قد يؤثر تشغيل Air MacBook اخلاص بك خارج هذه اجملاالت على األداء:

- Â درجة حرارة التشغيل: 50° حتى 95° فهرنهايت )10° إلى 35° مئوية(
- Â درجة حرارة التخزين: °-4 حتى 113° فهرنهايت )-20° إلى 45° مئوية(
	- Â الرطوبة النسبية: 5% إلى 90% )غير مكثفة(
	- Â ارتفاع التشغيل: 0 إلى 10,000 قدم )0 إلى 3048 مترا(

حمل Air MacBook إذا قمت بحمل Air MacBook في محفظة أو حقيبة تأكد من عدم وجود عناصر سائبة )مثل مشابك األوراق أو القطع النقدية( التي ميكنها أن تدخل عن طريق اخلطأ إلى الكمبيوتر عبر فتحات التهوئة أو تعلق داخل منفذ كذلك، احتفظ بالعناصر احلساسة للمغناطيس بعيدة عن منفذ الطاقة اخلاص بـ MagSafe.

استخدام الموصّلات والمنافذ ً لا تقم أبدًا بإدخال موصّل في منفذ بالقوة. عند القيام بوصل جهاز ما. تأكد من أن المنفذ خال من الفتات، من أن الموصّل يلائم المنفذ. وأنك وضعت الموصّل بشكل صحيح بالنسبية للمنفذ. التعامل مع الأجزاء الزجاجية قد يحتوي MacBook Air مكونات زجاجية، ما فيها شاشة العرض ولوحة التعقب. إذا تضررت هذه اجلزاء، ال تستخدم Air MacBook اخلاص بك حتى يتم تصليحها من قبل موفر خدمة معتمد من قبل Apple.

<span id="page-56-0"></span>تخزين Air MacBook إذا كنت تنوي تخزين Air MacBook لفترة زمنية طويلة، احتفظ به في موقع بارد )األمثل هو 71° فهرنهايت أو 22° مئوية( وقم بإفراغ شحن البطارية إلى نسبة 50 باملائة. عند تخزين الكمبيوتر اخلاص بك لفترة أطول من خمسة أشهر، قم بإفراغ شحن البطارية إلى نحو 50 باملائة. للمحافظة على سعة البطارية، قم بإعادة شحنها إلى نسبة 50 باملئة كل حوالي ستة أشهر.

تنظيف Air MacBook عند تنظيف اجلهة اخلارجية من Air MacBook وأجزائه، قم أوال بإيقاف تشغيل Air MacBook ومن ثم قم بفصل محول الطاقة. بعد ذلك قم باستخدام قطعة قماش رطبة، ناعمة، خالية من الوبر لتنظيف اجلزء اخلارجي من Air MacBook. جتنب وصول الرطوبة إلى أي من الفتحات. ال ترش سائالً مباشرة على الكمبيوتر. لا تستخدم بخاخات الأيروسول. المذيبات أو مواد السحج التي مكنها أن تلحق الضرر بالظهر اخلارجي.

تنظيف شاشة Air MacBook لتنظيف شاشة Air MacBook وأجزائه، قم أوال بإيقاف تشغيل Air MacBook ومن ثم قم بفصل محول الطاقة. ثم قم بترطيب قطعة قماش نظيفة بالقليل من املاء وامسح الشاشة. ال ترش سائالًمباشرة على الشاشة.

# فهم السلامة الصحية<br>ما يلي هي بعض التلميحات لإعداد بيئة عمل صحية.

### لوحة المفاتيح ولوحة التعقب

<span id="page-57-0"></span>عندما تستخدم لوحة املفاتيح ولوحة التعقب، يجب أن تكون كتفاك مسترخيتني. يجب على الذراع العلوية والساعد أن يشكال زاوية تفوق الزاوية القائمة بقليل، بحيث يكون املعصم واليد في خط مستقيم.

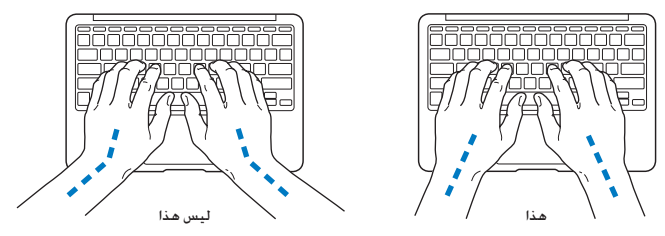

استعمل اللمسة الطفيفة عند الطباعة أو استخدم لوحة التعقب واحتفظ بيديك وأصابعك مسترخية. ّ جتنب لف إبهاميك حتت راحتي اليدين.

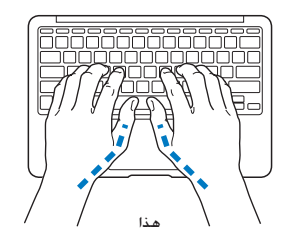

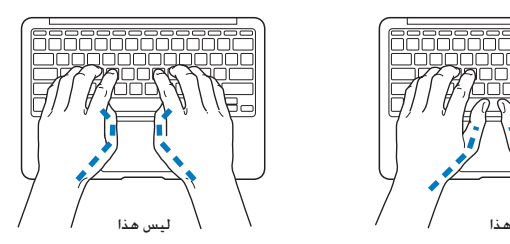

قم بتغيير مواضع اليد بشكل متكرر لتجنب التعب. قد يطور بعض مستخدمي الكمبيو ً تر إزعاجا في أيديهم، معاصمهم أو أذرعهم في أعقاب العمل المكثف من دون أخذ فترات استراحة. في حال بدأت في تطوير ألم أو إزعاج مزمن في يديك، معصميك، أو ذراعيك، قم باستشارة أخصائي صحة مؤهل.

> املاوس اخلارجي <sub>إ</sub>ذا كنت تستخدم ماوسًا خارجيًا. ضع الماوس على ارتفاع لوحة المفاتيح وعلى بعد مريح.

> > الكرسي

من المفضل استخدام كرسـى قابل للتعديل ويوفّر دعما ثابتا ومريحا. قم بتعديل ارتفاع الكرسـى بحيث تكون فخذاك أفقيتين وقدماك منبسطتين على الأرض. يجب على ظهر الكرسى أن يدعم ظهرك السفلى (الناحية القطنية). قم بتتبع تعليمات الشركة المصنّعة لتعديل ظهر الكرسي كي يلائم جسمك بشكل صحيح.

قد يتعينّ عليك رفع كرسيك بحيث تصبح زنداك ويداك بزاوية صحيحة مع لوحة املفاتيح. إذا جعل هذا األمر وضع قدميك بشكل منبسط على األرض مستحيال،ً ميكنك استخدام مسند للقدمني ميكن تعديل ارتفاعه وإمالته من أجل التعويض عن الفجوة الموجودة بين الأرض وبين قدميك. أو مكنك خفض سطح المكتب للتخلص من الحاجة ملسند قدمني. يتمثل اخليار اآلخر باستخدام مكتب فيه طبقة للوحة املفاتيح تكون أقل ارتفاعا من سطح العمل االعتيادي.

<span id="page-59-0"></span>شاشة العرض المضمّنة<br>قم معايرة زاوية شاشة العرض لتقليل الوهج والانعكاسات من الأضواء العلوية والنوافذ. لا تستخدم القوة مع شاشة العرض إذا واجهت أي مقاومة. ّ شاشة العرض غير معدة لتفتح أكثر من 135 درجة.

ميكنك تعديل سطوع الشاشة عندما تأخذ الكمبيوتر من موقع عمل آلخر، أو إذا تغيرت اإلضاءة في مكان عملك.

تتوفر الزيد من العلومات حول السيلامة الصحية على الويب:

www.apple.com/about/ergonomics

Apple والبيئة<br>تدرك شركة .Apple Inc مسؤوليتها التعلقة في خفض تأثيرات عملياتها ومنتجاتها البيئية إلى حدها الأدنى.

تتوفر املزيد من املعلومات على الويب:

www.apple.com/environment

<span id="page-60-0"></span>If necessary, consult an Apple Authorized Service Provider or Apple. See the service and support information that came with your Apple product. Or consult an experienced radio/television technician for additional suggestions.

Important: Changes or modifications to this product not authorized by Apple Inc. could yoid the EMC compliance and negate your authority to operate the product.

This product has demonstrated FMC compliance under conditions that included the use of compliant peripheral devices and shielded cables (including Ethernet network cables) between system components. It is important that you use compliant peripheral devices and shielded cables between system components to reduce the possibility of causing interference to radios, television cats and other electronic devices

*Responsible party (contact for FCC matters only):* Apple Inc. Corporate Compliance 1 Infinite Loop, MS 26-A Cupertino, CA 95014

#### **Wireless Radio Use**

This device is restricted to indoor use when operating in the 5.15 to 5.25 GHz frequency band.

Cet appareil doit être utilisé à l'intérieur.

この製品は、周波数帯域 5.18~5.32 GHz で動作しているときは、 屋内においてのみ使用可能です。

#### **Exposure to Radio Frequency Energy**

The radiated output power of the AirPort Extreme technology is below the FCC and EU radio frequency exposure limits. Nevertheless, it is advised to use the wireless equipment in such a manner that the potential for human contact during normal operation is minimized.

#### **FCC Bluetooth Wireless Compliance**

The antenna used with this transmitter must not be colocated or operated in conjunction with any other antenna or transmitter subject to the conditions of the FCC Grant.

### **Regulatory Compliance Information**

#### **FCC Compliance Statement**

This device complies with part 15 of the ECC rules. Operation is subject to the following two conditions: (1) This device may not cause harmful interference, and (2) this device must accept any interference received, including interference that may cause undesired operation. See instructions if interference to radio or television reception is suspected.

L'utilisation de ce dispositif est autorisée seulement aux conditions suivantes: (1) il ne doit nas produire de brouillage et (2) l'utilisateur du dispositif doit étre prêt à accepter tout brouillage radioélectrique reçu, même si ce brouillage est susceptible de compromettre le fonctionnement du dispositif.

#### **Radio and Television Interference**

frequency energy. If it is not installed and used properly-that This computer equipment generates, uses, and can radiate radiois, in strict accordance with Apple's instructions - it may cause interference with radio and television reception.

This equipment has been tested and found to comply with the limits for a Class B digital device in accordance with the specifications in Part 15 of ECC rules. These specifications are designed to provide reasonable protection against such interference in a residential installation. However, there is no quarantee that interference will not occur in a particular .installation

You can determine whether your computer system is causing interference by turning it off. If the interference stops, it was probably caused by the computer or one of the peripheral devices.

If your computer system does cause interference to radio or television reception, try to correct the interference by using one or more of the following measures:

- . Turn the television or radio antenna until the interference stops.
- Move the computer to one side or the other of the television or radio.
- Move the computer farther away from the television or radio.
- Plug the computer in to an outlet that is on a different circuit from the television or radio. (That is, make certain the computer and the television or radio are on circuits controlled by different circuit breakers or fuses)

Español Por medio de la presente Apple Inc. declara que este MacBook Air cumple con los requisitos esenciales y cualesquiera otras disposiciones aplicables o exigibles de la Directiva  $1999/5/\Gamma$ 

**Ελληνικά** Με την παρούσα, η Apple Inc. δηλώνει ότι αυτή η συσκευή MacBook Air συμμορφώνεται προς τις βασικές σπαιτήσεις και τις λοιπές σχετικές διατάξεις της Οδηγίας 1999/5/FK

Français, Par la présente Apple lnc déclare que l'appareil MacBook Air est conforme aux exigences essentielles et aux autres dispositions pertinentes de la directive 1999/5/CE.

Islenska Apple Inc. lýsir bví hér með vfir að betta tæki MacBook Air fullnægir lágmarkskröfum og öðrum viðeigandi ákvæðum Evróputilskipunar 1999/5/EC.

Italiano Con la presente Apple Inc. dichiara che questo dispositivo MacBook Air è conforme ai requisiti essenziali ed alle altre disposizioni pertinenti stabilite dalla direttiva 1999/5/CE.

Latviski Ar šo Apple Inc. deklarē, ka MacBook Air ierīce atbilst Direktīvas 1999/5/EK būtiskajām prasībām un citiem ar to saistītajiem noteikumiem.

Lietuviu Šiuo "Apple Inc." deklaruoja, kad šis MacBook Air atitinka esminius reikalavimus ir kitas 1999/5/EB Direktyvos nuostatas.

Magyar Alulírott, Apple Inc. nyilatkozom, hogy a MacBook Air megfelel a vonatkozó alapvető követelményeknek és az 1999/5/EC irányelv egyéb előírásainak.

Malti Hawnhekk, Apple Inc., jiddikiara li dan MacBook Air jikkonforma mal-htiġijiet essenzjali u ma provvedimenti ohrajn relevanti li hemm fid-Dirrettiva 1999/5/FC.

Nederlands Hierbij verklaart Apple Inc. dat het toestel MacBook Air in overeenstemming is met de essentiële eisen en de andere bepalingen van richtlijn 1999/5/EG.

Norsk Apple Inc. erklærer herved at dette MacBook Air -apparatet er i samsvar med de grunnleggende kravene og øvrige relevante krav i EU-direktivet 1999/5/FF.

Polski Niniejszym Apple Inc. oświadcza, że ten MacBook Air są zgodne z zasadniczymi wymogami oraz pozostałymi stosownymi postanowieniami Dyrektywy 1999/5/FC.

#### **Bluetooth Industry Canada Statement**

This Class B device meets all requirements of the Canadian interference-causing equipment regulations.

Cet appareil numérique de la Class B respecte toutes les exigences du Bèglement sur le matériel brouilleur du Canada

#### **Industry Canada Statement**

Complies with the Canadian ICES-003 Class B specifications. Cet appareil numérique de la classe B est conforme à la norme NMB-003 du Canada This device complies with RSS 210 of Industry .Canada

**Bluetooth Europe—EU Declaration of Conformity** This wireless device complies with the R&TTE Directive.

أوروبا**—** إعالن االحتاد األوروبي للمطابقة

# CE C

**Български** Apple Inc. лекларира, че това MacBook Air е в съответствие със съществените изисквания и другите приложими правила на Лиректива 1999/5/ЕС.

Česky Společnost Apple Inc. tímto prohlašuje, že tento MacBook Air je ve shodě se základními požadavky a dalšími příslušnými ustanoveními směrnice 1999/5/FS.

Dansk Undertegnede Apple Inc. erklærer herved, at følgende udstyr MacBook Air overholder de væsentlige krav og øyrige relevante krav i direktiv 1999/5/FF.

Deutsch, Hiermit erklärt Apple Inc., dass sich das MacBook Air in Übereinstimmung mit den grundlegenden Anforderungen und den übrigen einschlägigen Bestimmungen der Richtlinie 1999/5/FG befinden.

Eesti Käesolevaga kinnitab Apple Inc., et see MacBook Air vastab direktiivi 1999/5/EÜ põhinõuetele ja nimetatud direktiivist tulenevatele teistele asjakohastele sätetele.

English Hereby, Apple Inc. declares that this MacBook Air is in compliance with the essential requirements and other relevant provisions of Directive 1999/5/EC.

#### **Singapore Wireless Certification**

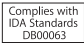

#### **Statements Wireless Taiwan**

#### 無線設備的警告聲明

輝型式認證合格之低功率射頻雷機·非輝許可·公司· 商號或使用者均不得擅自變更頻率、加大功率或變更原 設計之特性及功能。低功率射頻電機之使用不得影響飛 航安全及干擾合法通信;經發現有干擾現象時,應立即 停用,並改善至無干擾時方得繼續使用。前項合法通信 指依雷信法規定作業之無線雷通信。低功率射頻雷機須 忍受合法通信或工業、科學及醫療用需波輻射性需機設 備之干擾。

#### 加有這 頻率·

#### 於 5.25GHz 至 5.35GHz 區域內操作之 無線設備的警告警明

工作精率 5.250 ~ 5.350GHz 該類段限於室內使用。

#### **Taiwan Class B Statement**

#### Class B 設備的警告聲明 NIL

警告 本電池如果更換不正確會有爆炸的危險 請依製造商說明書處理用過之電池

#### **Japan VCCI Class B Statement**

情報処理装置等電波障害自主規制について

この装置は、情報処理装置等電波障害自主規制協議 会(VCCI)の基準に基づくクラスB情報技術装置で す。この装置は家庭環境で使用されることを目的と していますが、この装置がラジオやテレビジョン受 信機に近接して使用されると、受信障害を引き起こ すことがあります。

取扱説明書に従って正しい取扱をしてください。

Português, Apple Inc. declara que este dispositivo MacBook Air está em conformidade com os requisitos essenciais e outras disposições da Directiva 1999/5/CE

Română Prin prezenta, Apple Inc, declară că acest aparat MacBook Air este în conformitate cu cerintele esentiale și cu .CE1999/5/ Directivei ale relevante prevederi celelalte

Slovensko Apple Inc. izjavlja, da je ta MacBook Air skladne z histyenimi zahtevami in ostalimi ustreznimi določili direktive  $1000/5/5C$ 

Slovensky, Apple Inc. týmto vyhlasuje, že toto MacBook Air spĺňa základné požiadavky a všetky príslušné ustanovenia Smernice 1999/5/FS

Suomi Apple Inc. vakuuttaa täten, että tämä MacBook Air tyyppinen laite on direktiivin 1999/5/EY oleellisten vaatimusten ja sitä koskevien direktiivin muiden ehtoien mukainen.

Svenska Härmed intygar Apple Inc. att denna MacBook Air står i överensstämmelse med de väsentliga egenskapskrav och övriga relevanta bestämmelser som framgår av direktiv 1999/5/EG.

A copy of the EU Declaration of Conformity is available at: www.apple.com/euro/compliance

This equipment can be used in the following countries:

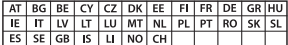

#### **Statements Warning Korea**

#### 대한민국 규정 및 준수

방통위고시에 따른 고지사항 .<br>해당 무선설비는 운용 중 전파혼신 가능성이 있음. 이 기기는 인명안전과 관련된 서비스에 사용할 수 없습니다.

R급 기기(가정용 방송통신기자재) 이 기기는 가정용(B급) 전자파적합기기로서 주로 가정에서 사용하는 것을 목적으로 하며, 모든 지 역에서 사용할 수 있습니다.

**االحتاد األوروبي: معلومات التخلص**

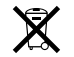

يعني الرمز أعلاه بأنه وفق القوانين والأنظمة المحلية يجب التخلص من منتج بشكل منفرد عن النفايات املنزلية. عندما يصل هذا املنتج إلى نهاية حياته، خذه إلى مركز ّ جتميع معد من قبل السلطات احمللية. بعض مراكز التجميع تقبل املنتجات مجانًا. إن من شأن جمع اللنتج المنفرد وإعادة تدويره عند التخلص منه أن يساعد في احْفاظ على املوارد الطبيعية وأن يضمن إعادة تدويره بطريقة حتمي صحة البشر والبيئة.

#### **Türkiye**

EFF vönetmeliğine (Elektrikli ve Elektronik Esvalarda Bazı Zararlı Maddelerin Kullanımının Sınırlandırılmasına Dair Yönetmelik) uvgundur.

#### **Brasil**—Informações sobre descarte e reciclagem

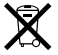

O símbolo acima indica que este produto e/ou sua bateria não devem ser descartadas no lixo doméstico. Quando decidir descartar este produto e/ou sua bateria, faça-o de acordo com as leis e diretrizes ambientais locais. Para informações sobre o programa de reciclagem da Apple, pontos de coleta e telefone de informações, visite www.apple.com/br/environment.

معلومات التخلص من البطارية

قم بالتخلص من البطارية وفق القوانني والتوجيهات البيئية احمللية.

Deutschland: Dieses Gerät enthält Batterien. Bitte nicht in den Hausmüll werfen. Entsorgen Sie dieses Gerät am Ende seines Lebenszyklus entsprechend der maßgeblichen gesetzlichen .Regelungen

Nederlands: Gebruikte batterijen kunnen worden ingeleverd bij de chemokar of in een speciale batteriicontainer voor klein chemisch afval (kca) worden gedeponeerd.

**Russia**

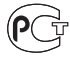

ME67

معلومات مودم **USB** خارجي لدى وصلك Air MacBook اخلاص بك بخط الهاتف بواسطة استخدام مودم USB خارجي، قم مبراجعة معلومات وكالة االتصاالت في املستند املرفق باملودم اخلاص بك.

#### <sup>R</sup>**STAR ENERGY Compliance**

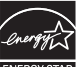

#### **NERGY STAR**

As an ENERGY STAR" partner, Apple has determined that standard configurations of this product meet the ENERGY STAR" guidelines for energy efficiency. The ENERGY STAR® program is a partnership efficient products. Reducing energy consumption of products with electronic equipment manufacturers to promote energysaves money and helps conserve valuable resources.

This computer is shipped with power management enabled with the computer set to sleep after 10 minutes of user inactivity. To wake vour computer, click the mouse or trackpad button or press any key on the keyboard.

For more information about ENERGY STAR®, visit: www.energystar.gov

معلومات حول التخلص من اجلهاز وإعادة التدوير

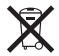

يشير هذا الرمز إلى أنه يجب التخلص من هذا املنتج بشكل صحيح وفق القوانني والأنظمة الحُلية. عندما يصل منتجك إلى نهاية حياته. قم بالاتصال بـ Apple أو بسلطتك احمللية ملعرفة املزيد حول خيارات إعادة التدوير.

للحصول على معلومات حول برنامج إعادة التدوير اخلاص بشركة Apple، قم بزيارة .www.apple.com/recycling

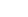

#### 台灣

# 图

商電池諸回收

#### **China Battery Statement**

警告: 不要刺破或焚烧。该电池不含水银。

#### **Statement Battery Taiwan**

警告:請勿戳刺或焚燒。此雷池不含汞。

#### 中国

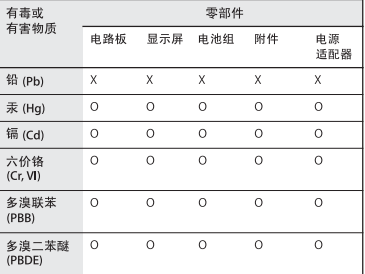

Q: 表示该有毒有害物质在该部件所有均质材料中的含量均在 SI/T 11363-2006 规定的限量要求以下。

X: 表示该有毒有害物质至少在该部件的某一均质材料中的含 量超出 SJ/T 11363-2006 规定的限量要求。

根据中国电子行业标准 SJ/T11364-2006 和相关的中国 政府法规, 本产品及其某些内部或外部组件上可能带 有环保使用期限标识。取决于组件和组件制造商、产 品及其组件上的使用期限标识可能有所不同。组件上 的使用期限标识优先干产品上任何与之相冲突的或不 同的环保使用期限标识。

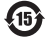

.Apple Inc<br>.2011 Apple Inc © كافة ا<del>خ</del>فوق محفوظة. موجب قوانين حقوق النشر. يحظر نسخ هذا الدليل. كليّا أو جزئيّا. من دون موافقة خطية من Apple. لقد تم بذل كافة الجهود لضمان دقة المعلومات الواردة في هذا الدليل. لا تعد شركة Apple مسؤولة عن األخطاء الطباعية أو الكتابية. Apple 1 Infinite Loop Cupertino, CA 95014 408-996-1010 www.apple.com شعار Apple هو عالمة مسجلة لصالح .Inc Apple، مسجل في الواليات املتحدة ودول أخرى. إن استخدام شعار Apple على "لوحة المفاتيح" (K-Shift-Option) للأهداف التجارية من دون موافقة خطية مسبقة من Apple ميكن أن يؤدي إلى خرق العالمة التجارية ومنافسة غير عادلة في انتهاك القوانني الفدرالية وقوانني الدولة. Apple، شعار Apple، AirPort، Extreme AirPort، FaceTime، iPhoto .iPhone .iMovie .iLife .iChat .GarageBand .Finder MacBook, Mac ,Keynote ,iTunes ,iPod touch ,iPod Safari Photo Booth MagSafe MacBook Air Capsule Time ،SuperDrive و Machine Time، هي عالمات جتارية لصالح .Inc Apple، مسجلة في الواليات املتحدة ودول أخرى.

iPad و Touch-Multi ي عالمات جتارية لصالح Inc Apple. Apple ،AppleCare، و Store iTunes هي عالمات خدمة لصالح .Inc Apple، مسجلة في الواليات املتحدة ودول أخرى. Store App هي عالمة خدمة لصالح Inc Apple. RSTAR ENERGY هي عالمة جتارية مسجلة في الواليات املتحدة. Intel وشعار Thunderbolt هي عالمات مسجلة لصالح Intel Corp. في الواليات املتحدة ودول أخرى. عالمة الكلمة RBluetooth والشعارات هي عالمات جتارية لصالح .<br>Bluetooth SIG, Inc. وأي استخدام لتلك العلامات من قبل Apple .<br>Inc. - هو موجب ترخيص. أسماء الشركات والمنتجات المذكورة في هذا الدليل هي علامات جُارية للشركات ذاتها. إن ذكر منتجات طرف ثالث هو لهدف املعلومات فقط وال يشكل مصادقة أو توصية عليها. تخلي شركة Apple مسؤوليتها فيما يتعلق بأداء هذه املنتجات أو استخدامها. مصنع بترخيص من Laboratories. Dolby" Dolby"،" Logic-Pro"، ورمز D املزدوج هي عالمات جتارية مبلكية .Laboratories Dolby Confidential Unpublished Works, © 1992-1997 Dolby Inc ,Laboratories. كافة احلقوق محفوظة.

نشر في الواليات املتحدة وكندا في نفس الوقت.